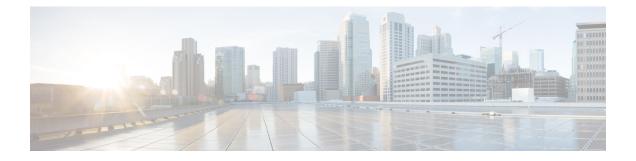

# **VPC Commands**

This chapter details commands that were introduced or changed on the VPC since StarOS Release 19.1.

- access-type, on page 2
- access-type, on page 3
- bfd, on page 3
- ciot-optimisation, on page 5
- debug bfd, on page 6
- delay-tolerant-pdn, on page 7
- diameter, on page 8
- edrx, on page 9
- gtpc, on page 11
- gtpp attribute, on page 18
- gtpp attribute, on page 29
- gtpp trigger, on page 42
- gtpu-error-ind, on page 46
- ie-override, on page 48
- iftask mcdmatxbatch, on page 49
- iftask txbatch, on page 50
- ip name-servers, on page 50
- ip qos-dscp, on page 52
- nb-iot, on page 55
- path-failure, on page 57
- pco-options, on page 58
- pdn-type, on page 63
- pdp-type, on page 65
- psm, on page 66
- require session ipsecmgr-per-vcpu, on page 68
- require session sessmgr-per-vcpu, on page 68
- scef-service, on page 70
- scef-service, on page 70
- serving-plmn-rate-control, on page 71
- show card , on page 72
- show cloud configuration, on page 73
- show cloud hardware, on page 73

- show cloud hardware optimum, on page 74
- show cloud hardware test, on page 75
- show cloud monitor, on page 75
- show scef-service statistics, on page 76
- show system ssh key status, on page 77
- system packet-dump, on page 78
- system ping, on page 79
- system ssh, on page 80
- tunnel udpip, on page 81

# access-type

This command is used to configure the NB-IoT RAT per TAI database.

| Product            | MME                                                                                                    |  |  |
|--------------------|----------------------------------------------------------------------------------------------------|--|--|
| Privilege          | Administrator                                                                                                    |  |  |
| Command Modes      | Exec > Global Configuration > LTE Policy Configuration > LTE TAI Management Database Configuration<br>configure > lte-policy > tai-mgmt-db <i>db_name</i>                                                                                                    |  |  |
|                    | Entering the above command sequence results in the following prompt:                                                                                                    |  |  |
|                    | <pre>[local]host_name(tai-mgmt-db)#</pre>                                                                                                    |  |  |
| Syntax Description | [ no ] access-type nb-iot                                                                                                    |  |  |
|                    | no                                                                                                    |  |  |
|                    | Removes the configured access type for the TAI database.                                                                                                    |  |  |
|                    | nb-iot                                                                                                    |  |  |
|                    | Configures the access type as NB-IoT for a TAI database.                                                                                                    |  |  |
| Usage Guidelines   | The LTE TAI Management Database Configuration Mode is used to create and manage the LTE Tracking Area Identifier (TAI) management database on the system. Enter the TAI Management Database Configuration Mode for an existing or newly defined database. This command is also used to remove an existing database. Use this command to configure the access type of a TAC or group of TACs as NB-IoT RAT. As per 3GPP standards, the same TAC cannot belong to both EUTRAN and NB-IoT RATs. This command is not enabled by default. The default RAT is WB-EUTRAN. |  |  |
|                    | Example                                                                                                    |  |  |
|                    | The following command is used to configure the access type as NB-IoT:                                                                                                    |  |  |
|                    | access-type nb-iot                                                                                                    |  |  |

I

# access-type

|                    | This command is used to configure the NB-IoT RAT per TAI object.                                                                                                    |  |
|--------------------|----------------------------------------------------------------------------------------------------|--|
| Product            | MME                                                                                                    |  |
| Privilege          | Administrator                                                                                                    |  |
| Command Modes      | Exec > Global Configuration > LTE Policy Configuration > LTE TAI Management Database Configuration > LTE TAI Management Object Configuration                                                                                                    |  |
|                    | <pre>configure &gt; lte-policy &gt; tai-mgmt-db db_name &gt; tai-mgmt-obj obj_name</pre>                                                                                                    |  |
|                    | Entering the above command sequence results in the following prompt:                                                                                                    |  |
|                    | <pre>[local]host_name(tai-mgmt-obj)#</pre>                                                                                                    |  |
| Syntax Description | [ no ] access-type nb-iot                                                                                                    |  |
|                    | по                                                                                                    |  |
|                    | Removes the configured access type for the TAI object.                                                                                                    |  |
|                    | nb-iot                                                                                                    |  |
|                    | Configures the access type as NB-IoT for a TAI object.                                                                                                    |  |
| Usage Guidelines   | The LTE TAI Management Object Configuration Mode is used to create and manage the LTE Tracking Area Identifiers for the TAI database. This mode is used to create, remove or modify the existing LTE Tracking Area Identifier (TAI) object configurations. Use this command to configure the access type of a TAC or group of TACs as NB-IoT RAT. As per 3GPP standards, the same TAC cannot belong to both EUTRAN and NB-IoT RATs. This command is not enabled by default. The default RAT is WB-EUTRAN. |  |
|                    | Example                                                                                                    |  |
|                    | The following command is used to configure the access type as NB-IoT:                                                                                                    |  |
|                    | access-type nb-iot                                                                                                    |  |
| bfd                |                                                                                                    |  |
|                    | Configures Bidirectional Forwarding Detection (BFD) interface parameters.                                                                                                    |  |
| Product            | All                                                                                                    |  |
| Privilege          | Security Administrator, Administrator                                                                                                    |  |
| Command Modes      | Exec > Global Configuration > Context Configuration > Ethernet Interface Configuration                                                                                                    |  |
|                    | <pre>configure &gt; context context_name &gt; interface interface_name broadcast</pre>                                                                                                    |  |

Entering the above command sequence results in the following prompt:

```
[context name]host name(config-if-eth)#
```

**Syntax Description** 

```
[no] bfd { echo [echo-interval interval_num] | interval interval_num }
min rx milliseconds multiplier value
```

# no

Disables the specified option on this interface.

## echo

Enables BFD echo mode.

BFD echo mode works with asynchronous BFD. Echo packets are sent by the forwarding engine and forwarded back along the same path in order to perform detection—the BFD session at the other end does not participate in the actual forwarding of the echo packets. The echo function and the forwarding engine are responsible for the detection process, therefore the number of BFD control packets that are sent out between two BFD neighbors is reduced.

Since the forwarding engine is testing the forwarding path on the remote (neighbor) system without involving the remote system, there is an opportunity to improve the interpacket delay variance, thereby achieving quicker failure detection times than when using BFD Version 0 with BFD control packets for the BFD session.

## echo-interval interval\_num

Specifies the transmit interval between BFD echo packets. The default interval is 150 ms. The range is from 0 to 999 ms. (VPC only)

# interval interval\_num

Specifies the transmit interval (in milliseconds) between BFD packets.

- For releases prior to 17.0, interval\_num is an integer from 50 through 999. (Default 50)
- For release 17.0 onwards, interval\_num is an integer from 50 through 10000. (Default 50)

# min\_rx milliseconds

Specifies the receive interval in milliseconds for control packets.

- For releases prior to 17.0, milliseconds is an integer from 50 through 999. (Default 50)
- For release 17.0 onwards, milliseconds is an integer from 50 through 10000. (Default 50)

# multiplier value

Specifies the value used to compute the hold-down time as a number from 3 to 50.

**Usage Guidelines** Specify BFD parameters including echo mode and the transmit interval between BFD packets.

### Example

To apply enable echo mode on this interface, use the following command:

bfd echo

The following command sets BFD interval parameters:

bfd interval 3000 min\_rx 300 multiplier 3

# ciot-optimisation

This command is used to configure Control Plane (CP) CIoT optimization for an UE.

| Product            | MME                                                                                                    |  |  |
|--------------------|----------------------------------------------------------------------------------------------------|--|--|
| Privilege          | Security Administrator, Administrator                                                                                                    |  |  |
| Command Modes      | Exec > Global Configuration > Call Control Profile Configuration                                                                                                    |  |  |
|                    | <b>configure</b> > <b>call-control-profile</b> <i>profile_name</i>                                                                                                    |  |  |
|                    | Entering the above command sequence results in the following prompt:                                                                                                    |  |  |
|                    | <pre>[local]host_name(config-call-control-profile-profile_name)#</pre>                                                                                                    |  |  |
| Syntax Description | <pre>ciot-optimisation { cp-optimisation { access-type { all   nb-iot  <br/>wb-eutran }   ciot-capable-ue }   eps-attach-wo-pdn access-type { all  <br/>nb- iot   wb-eutran } }<br/>remove ciot-optimisation cp-optimisation ciot-capable-ue<br/>remove ciot-optimisation eps-attach-wo-pdn access-type { all   nb-iot  <br/>wb-eutran }</pre> |  |  |

#### remove

The keyword remove deletes the existing configuration.

# cp-optimisation

Use this keyword to enable Control Plane optimization for an UE.

# access-type

Use this keyword to specify the access type extension on which control plane optimization should be enabled. Control plane optimization and EPS attach without PDN can be enabled on both NB-IoT and WB-EUTRAN RATs or on either of them.

# ciot-capable-ue

Uses only the ue-nw-capability to determine whether CP optimization or not.

# all

Use this keyword to enable control plane optimization on both RAT types WB-EUTRAN and NB-IOT. This keyword is provided to the operator for the ease of configuring. Both NB-IoT and WB-EUTRAN will be considered as two independent access types for all functions.

## nb-iot

Use this keyword to enable control plane optimization on the RAT type NB-IoT.

## wb-eutran

Use this keyword to enable control plane optimization on the RAT type WB-EUTRAN.

## eps-attach-wo-pdn

Use this keyword to enable EPS attach without PDN support for an UE.

Use this command to configure the control plane optimization on the RAT type and to configure EPS attach without PDN support for UE. This command is not enabled by default. The call-control-profile can be associated with the operator-policy or with IME-TAC group, therefore it is possible to either enable or disable CIoT optimization on a per subscriber (IMSI) basis or on a group of subscribers or on per group of IMEI basis. CIoT optimization can be enabled on both NB-IoT and WB-EUTRAN RATs or on either of them. Enabling one RAT type does not disable the other RAT type.

#### Example

Use the following command to configure control plane optimization by specifying the access type as NB-IoT:

ciot-optimisation cp-optimisation access-type nb-iot

Use the following command to configure EPS attach without PDN support for UE, specify the access type as WB-EUTRAN:

ciot-optimisation eps-attach-wo-pdn access-type wb-eutran

# debug bfd

Enables or disables the debug options for Bidirectional Forwarding Detection BFD) debugging. If logging is enabled, results are sent to the logging system.

| Product            | All                                                                                                    |
|--------------------|----------------------------------------------------------------------------------------------------|
| Privilege          | Security Administrator, Administrator, Operator                                                                     |
| Command Modes      | Exec<br>The following prompt is displayed in the Exec mode:<br>[local]host_name#                                    |
| Syntax Description | [ no ] debug bfd [all   events ipc-error   ipc-events   nsm   packet  <br>session]<br>[level-1   level-2   level-3] |

no

Indicates the IP debugging is to be disabled for the IP interfaces/function specified.

# bfd *name*

Specifies which IP interfaces/function to debug.

all: enables debug for all BFD items.

events: enables debug for BFD events.

ipc-error: enables debug for BFD Inter-process communication (IPC) errors.

ipc-events: enables debug for BFD Inter-process communication (IPC) events.

nsm: enables debug for BFD Network Service Manager messages.

packet: enables debug for BFD packets.

session: enables debug for BFD sessions.

# level-1 | level-2 | level-3

Optionally specifies the amount of information provided by the debug command:

- Level-1 debugging shows errors, warnings, and some critical one time events. Level-1 is the default.
- Level-2 debugging shows errors, warnings, and all events.
- Level-3 debugging shows errors, warnings, all events and is much more verbose.

**Usage Guidelines** The **debug** command is valuable when troubleshooting network problems with BFD-enabled BGP routers. The debugging is stopped by using the **no** keyword.

Caution

Issuing this command could negatively impact system performance depending on system configuration and/or loading.

# Example

The following commands enable/disable debugging for BFD.

debug bfd no debug bfd

# delay-tolerant-pdn

Configures Delay Tolerant behavior for PDN connection to support UE in Power Saving Mode.

Product P-GW S-GW SAEGW Privilege Security Administrator, Administrator

| Command Modes      | Exec > Global Configuration > Context Configuration > APN Configuration                                                                                                    |
|--------------------|----------------------------------------------------------------------------------------------------|
|                    | <b>configure</b> > <b>context</b> <i>context_name</i> > <b>apn</b> <i>apn_name</i>                                                                                                    |
|                    | Entering the above command sequence results in the following prompt:                                                                                                    |
|                    | [context_name]host_name(config-apn)#                                                                                                    |
| Syntax Description | delay-tolerant-pdn max-control-signal-buffer 1-4<br>no delay-tolerant-pdn                                                                                                    |
|                    | no                                                                                                    |
|                    | Removes and restores the configuration to its default value.                                                                                                    |
|                    | max-control-signal-buffer 1-4                                                                                                    |
|                    | Configures maximum number of P-GW initiated control signaling messages to be buffered (range 1 to 4) when the UE is in Power Saving Mode (PSM).                                                                                                    |
| Usage Guidelines   | When the CLI is configured, it indicates that the PDN supports delay tolerant behavior. Also, the number of control signals that can be buffered is indicated by <b>max-control-signal-buffer</b> . When a new Rule is sent to update/create bearer, the number of transactions that will be buffered gets restricted to 4. |
|                    | By default, the command is disabled and eDRX support is not applicable.                                                                                                    |
|                    | This CLI command takes effect during new call set-up or during handoff procedure to S5/S8 interface.                                                                                                    |
|                    | Example                                                                                                    |
|                    | The following command configures <i>3</i> P-GW initiated control signaling messages to be buffered when UE is in Power Saving mode.                                                                                                    |
|                    |                                                                                                    |

delay-tolerant-pdn max-control-signal-buffer 3

# diameter

This command configures the diameter interface for an SCEF service.

| Product       | MME                                                                              |
|---------------|----------------------------------------------------------------------------------|
| Privilege     | Administrator                                                                    |
| Command Modes | Exec > Global Configuration > Context Configuration > SCEF Service Configuration |
|               | <pre>configure &gt; context context_name &gt; scef-service service_name</pre>    |
|               | Entering the above command sequence results in the following prompt:             |
|               | [context_name]host_name(config-scef-service)#                                    |

## Syntax

```
diameter { dictionary standard | endpoint endpoint_name }
[ no ] diameter endpoint
[ default ] diameter dictionary
```

# no

The prefix no disables the configuration.

# default

The prefix default assigns or restores the default vale for the selected parameters.

# endpoint endpoint\_value

This command configures the diameter endpoint.

endpoint\_name must be for the Diameter server expressed as an alphanumeric string of 1 through 63 characters.

# dictionary standard

This command configures the dictionary to be used for the interface. The above configuration can be used to configure the transfer of Non-IP data over SCEF at the T6a diameter interface

**Usage Guidelines** Use this command to configure the diameter interface. The above mentioned commands can be used to configure the transfer of Non-IP data over SCEF at the T6a diameter interface.

A diameter endpoint name must be specified. It is not recommended to remove the diameter endpoint when there are active calls on the system. Hence, please adhere to the 'Method of Procedure' to remove the endpoint. Otherwise, the system behavior would be undefined.

#### Example

The following command configures the diameter with an endpoint t6a-endpoint:

diameter endpoint t6a-endpoint

# Example

The following command configures the diameter standard dictionary:

diameter dictionary standard

# edrx

This command enables Extended Discontinuous Reception (eDRX) and configures its respective parameters, on the MME.

Product

MME

# Administrator

#### **Command Modes**

**Privilege** 

**s** Exec > Global Configuration > Call Control Profile Configuration

configure > call-control-profile profile\_name

Entering the above command sequence results in the following prompt:

[local]host name(config-call-control-profile-profile name)#

## Syntax

```
edrx { ptw ptw_value edrx-cycle cycle_length_value | ue-requested } [
dl-buf-duration [ packet-count packet_count_value ] ]
remove edrx
```

### remove

The keyword removed isables the eDRX configuration on the MME.

# ptw ptw\_value

This keyword is used to configure the PTW value.

In releases prior to 21.2: The *ptw\_value* is an integer ranging from "0" up to "20".

In 21.2 and later releases: The *ptw\_value* is an integer ranging from "0" up to "15".

### ue-requested

The keyword **ue-requested**specifies the UE requested values of the Paging Time Window (PTW) and the eDRX cycle length received from the UE in the Attach Request/TAU Request message be accepted.

#### edrx-cycle cycle\_length\_value

The keyword **edrx-cycle** is used to configure the eDRX cycle length. The *cycle\_length\_value* is an integer value from " 512" up to "262144". It is a multiple of 2 starting from 512 up to 262144 (for example: 512, 1024, 2048, and so on).

## dl-buf-duration

The keyword **dl-buf-duration** is used to send downlink buffer duration in DDN ACK when unable to page UE.

## packet-countpacket\_count\_value

The keyword **packet-count** is used to send 'DL Buffering Suggested Packet Count' in DDN ACK when unable to page UE. The *packet\_count\_value* is an integer value from "0" up to "65535". If the *packet\_count\_value* is not configured locally, the subscription provided value for the *packet\_count\_value* is used. The subscription value can be "0" in which case packet count IE will not be sent for that subscriber even if it is configured locally.

# Usage Guidelines

Use this command to enable eDRX on the MME. This command is configured as part of the eDRX feature for MME - it allows UEs to connect to the network on a need basis. With eDRX, a device can remain inactive or in sleep mode for minutes, hours or even days based on the H-SFN synchronization time (UTC Time). The H-SFN synchronization time for eDRX is configured at an MME-Service level. See *MME Service Configuration* 

*Mode Commands* chapter for configuration information on H-SFN synchronization. This command is not enabled by default.

# Example

The following command is used to configure the PTW and eDRX cycle length. The command is also used to send the downlink buffer duration in the DDN ACK along with a suggested packet count:

edrx ptw 10 edrx-cycle 512 dl-buf-duration packet-count 10

# gtpc

Configure the GPRS Tunneling Protocol Control (GTP-C) plane settings for this service.

| Product            | ePDG                                                                                                    |  |  |
|--------------------|----------------------------------------------------------------------------------------------------|--|--|
|                    | MME                                                                                                    |  |  |
|                    | P-GW                                                                                                    |  |  |
|                    | S-GW                                                                                                    |  |  |
|                    | SAEGW                                                                                                    |  |  |
|                    | SaMOG                                                                                                    |  |  |
|                    | SGSN                                                                                                    |  |  |
| Privilege          | Administrator                                                                                                    |  |  |
| Command Modes      | Exec > Global Configuration > Context Configuration > eGTP Service Configuration                                                                                                    |  |  |
|                    | <pre>configure &gt; context context_name &gt; egtp-service service_name</pre>                                                                                                    |  |  |
|                    | Entering the above command sequence results in the following prompt:                                                                                                    |  |  |
|                    | [context_name]host_name(config-egtp-service)#                                                                                                    |  |  |
| Syntax Description | <pre>gtpc { allow-on-congestion { apn-name apn_name   arp priority_level }   bind     { ipv4-address ipv4_address [ ipv6-address ipv6_address ]   ipv6-address     ipv6_address [ ipv4-address ipv4_address ] }   command-messages {     dual-ip-stack-support }   disable cause-source   echo-interval seconds [     dynamic [ smooth-factor multiplier ] ] echo-max-retransmissoins number       echo-retransmission-timeout seconds   error-response-handling       peer-salvation   ip qos-dscp { forwarding_type       max-remote-restart-counter-change integer }   max-retransmissions num       node-feature { cellular-iot network-triggered-service-restoration       pgw-restart-notification }   path-failure detection-policy { echo       control-restart-counter-change   echo-restart-counter-change }       private-extension overcharge-protection   reject s2b-ho-no-context       retransmission-timeout seconds   retransmission-timeout-ms milliseconds }     no gtpc { allow-on-congestion { apn-name apn_name   arp priority_level }       bind { ipv4-address ipv4_address [ ipv6-address ipv6_address ]   ipv6-address     ipv6_address [ ipv4-address ipv4_address ] }   command-messages {     dual-ip-stack-support }   disable cause-source   echo-interval   </pre> |  |  |

error-response-handling | node-feature {
 cellular-iotnetwork-triggered-service-restoration |
 pgw-restart-notification } | path-failure detection-policy |
 private-extension overcharge-protection | reject s2b-ho-no-context }
 default gtpc disable cause-source |{ echo-interval |
 echo-max-retransmissons | echo-retransmission-timeout disable cause-source|
 ip qos-dscp | max-retransmissions | node-feature { cellular-iot
 network-triggered-service-restoration | pgw-restart-notification } |
 path-failure detection-policy | retransmission-timeout |

# no

Disables or removes the configured GTP-C setting.

# default

Resets the specified parameter to its default value.

#### allow-on-congestion { apn-name apn\_name | arp priority\_level }

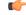

Important

**P-GW, SAEGW, and S-GW only.** This functionality requires that a valid VoLTE license key be installed. Contact your Cisco account representative for information on how to obtain a license.

Enables the prioritized handling for calls under congestion conditions for the specified APN/ARP(s).

- If prioritized APN/ARP handling is enabled, and if the APN/ARP received in a CSReq at the EGTP demux matches any of the configured prioritized APN/ARP values, any valid CSReq will not be rejected at EGTP demux because of congestion control.
- This feature impacts only CSReq handling for new incoming calls.
- P-GW initiated dedicated bearer creation/updating is not changed due to this configuration.

**apn-name** *apn\_name*: Configures the gateway to allow calls for this Access Point Name (APN), even under congestion. *apn\_name* is an alphanumeric string of 1 through 64 characters. A maximum of 3 APNs can be configured.

**arp** *priority\_level*: Configures the gateway to allow calls for this ARP, even under congestion. *priority\_level* sets the priority value as an integer from 1 to 15. A maximum of 8 ARP values can be configured.

**Important** There is no APN-to-ARP mapping.

# bind { ipv4-address ipv4\_address [ ipv6-address ipv6\_address ] | ipv6-address ipv6\_address [ ipv4-address iv4p\_address ] }

Binds the service to an interface with IPv4 address, IPv6 address, or both.

**ipv4-address** *ipv4\_address* **[ ipv6-address** *ipv6\_address* **]**: Binds this service to the IPv4 address of a configured interface. Optionally, bind the service to a configured interface with an IPv6 address.

ipv4\_address must be entered using IPv4 dotted-decimal notation.

*ipv6\_address* must be entered using IPv6 colon-separated hexadecimal notation.

**ipv6-address** *ipv6\_address* **[ ipv4-address** *ipv4\_address* **]**: Binds this service to the IPv6 address of a configured interface. Optionally, bind the service to a configured interface with an IPv4 address.

*ipv6\_address* must be entered using IPv6 colon-separated hexadecimal notation.

ipv4\_address must be entered using IPv4 dotted-decimal notation.

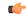

Important For binding GTP-C service on S2b interface, either IPv6 or IPv4 bind address shall be used. Binding both IPv4 and IPv6 address is not supported on ePDG.

The **ipv6-address** *ipv6\_address* **[ ipv4-address** *ipv4\_address* **]** option is not currently supported on the SGSN.

#### cellular-iot

Enables the Cellular IoT features supported for eGTP Service.

## command-messages dual-ip-stack-support

command-messages: Configuration related to MBC/DBC/BRC messages on S-GW and P-GW.

**dual-ip-stack-support**: Enables to handle command messages on both IPv4/IPv6 transport if supported. By default feature is enabled.

# disable cause-source

disable: Disables functionality at eGTPC level.

cause-source: Disables cause source Bit in Cause IE.

## echo-interval seconds [ dynamic [ smooth-factor multiplier ] ]

Configures the duration (in seconds) between the sending of echo request messages. *seconds* is an integer from 60 to 3600.

Default: 60

**dynamic**: Enables the dynamic echo timer for the eGTP service. The dynamic echo timer uses a calculated round trip timer (RTT) to support variances in different paths to peer nodes.

**smooth-factor** *multiplier*: Introduces a multiplier into the dynamic echo timer. *multiplier* is an integer from 1 to 5.

Default: 2

#### max-remote-restart-counter-change integer

Specifies the counter change after which the P-GW will detect a peer restart. Note that a peer restart will be detected only if the absolute difference between the new and old restart counters is less than the value configured. For example, if the **max-remote-restart-counter-change** is 10 and the current peer restart counter is 251, then eGTP will detect a peer restart only if the new restart counter is 252 through 255 or 0 through 5. Similarly, if the stored restart counter is 1, eGTP will detect a peer restart only if the new restart counter is 2 through 11.

Valid settings are from 1 to 255.

The recommended setting is 32.

The default setting is 255.

# echo-max-retransmissions number

Configures the maximum retries for GTP Echo requests. *number* is an integer from 0 to 15. If **echo-max-retransmissions** option is not configured, then the **max-retransmissions** configuration will be used for maximum number of echo retries.

Default: 4

## echo-retransmission-timeout seconds

Configures the echo retransmission timeout, in seconds, for the eGTP service. *seconds* is an integer ranging from 1 to 20.

If dynamic echo is enabled (**gtpc echo-interval dynamic**) the value set in this command serves as the dynamic minimum (if the RTT multiplied by the smooth factor is less than the value set in this command, the service uses this value).

Default: 3

# error-response-handling

Enables error-response-handling on the S-GW. If this command is enabled in the eGTP service, then on receiving a bad response from the peer instead of dropping the message while doing validation eGTP-C informs the S-GW about the bad response received. The S-GW uses this notification from eGTP-C that a bad response is received to send a proper response to the other peer.

# peer-salvation

Enables peer salvation for inactive GTPv2 peers for EGTP services in this context. When enabled, this functionality is enabled at the specific egtp-service level.

This functionality should be enabled at the context level if it is enabled at the egtp-service level. The configuration sequence is not dependent on enabling this functionality.

The parameter configured at the context level is used when peer-salvation is enabled. Ensure that peer-salvation is configured at all the configured services of a product. For example, sgw-services (egtp-service).

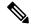

Note

- The parameter configured at the context level is used when peer-salvation is enabled. Ensure that peer-salvation is configured at all the configured services of a product. For example, sgw-services (egtp-service).
- All the information (peer statistics/recovery counter and so on) of the particular peer is lost after it is salvaged.
- The context level configuration is applied to egtpinmgr and egtpegmgr separately.

# ip qos-dscp { forwarding\_type }

Specifies the IP QoS DSCP per-hop behavior (PHB) to be marked on the outer header of signalling packets originating from the LTE component. This is a standards-based feature (RFC 2597 and RFC 2474).

Note that CS (class selector) mode options below are provided to support backward compatibility with the IP precedence field used by some network devides. CS maps one-to-one to IP precedence, where CS1 is IP precedence value 1. If a packet is received from a non-DSCP aware router that used IP precedence markings, then the DSCP router can still understand the encoding as a Class Selector code point.

The following forwarding types are supported:

• af11: Designates the use of Assured Forwarding 11 PHB.

This is the default setting.

- af12: Designates the use of Assured Forwarding 12 PHB.
- af13: Designates the use of Assured Forwarding 13 PHB.
- af21: Designates the use of Assured Forwarding 21 PHB.
- af22: Designates the use of Assured Forwarding 22 PHB.
- af23: Designates the use of Assured Forwarding 23 PHB.
- af31: Designates the use of Assured Forwarding 31 PHB.
- af32: Designates the use of Assured Forwarding 32 PHB.
- af33: Designates the use of Assured Forwarding 33 PHB.
- af41: Designates the use of Assured Forwarding 41 PHB.
- af42: Designates the use of Assured Forwarding 42 PHB.
- af43: Designates the use of Assured Forwarding 43 PHB.
- be: Designates the use of Best Effort forwarding PHB.
- cs1: Designates the use of Class Selector code point "CS1".
- cs2: Designates the use of Class Selector code point "CS2".
- cs3: Designates the use of Class Selector code point "CS3".
- cs4: Designates the use of Class Selector code point "CS4".
- cs5: Designates the use of Class Selector code point "CS5".
- cs6: Designates the use of Class Selector code point "CS6".
- cs7: Designates the use of Class Selector code point "CS7".
- ef: Designates the use of Expedited Forwarding PHB typically dedicated to low-loss, low-latency traffic.

The assured forwarding behavior groups are listed in the table below.

|          | Class 1 | Class 2 | Class 3 | Class 4 |
|----------|---------|---------|---------|---------|
| Low Drop | AF11    | AF21    | AF31    | AF41    |

|             | Class 1 | Class 2 | Class 3 | Class 4 |
|-------------|---------|---------|---------|---------|
| Medium Drop | AF12    | AF22    | AF32    | AF42    |
| High Drop   | AF13    | AF23    | AF33    | AF43    |

Traffic marked with a higher class is given priority during congestion periods. If congestion occurs to traffic with the same class, the packets with the higher AF value are dropped first.

#### max-retransmissions num

Configures the maximum number of retries for packets as an integer from 0 through 15.

After maximum retransmissions is reached, the path is considered to be failed.

Default: 4

#### node-feature pgw-restart-notification

Enables P-GW Restart Notification functionality. Node will start announcement of new supported features to peer nodes in echo as soon as configuration is added.

From release 17.0 onwards, the S4-SGSN and MME support receiving/advertising the P-GW Restart Notification (PRN). This command option must be configured in order to inform S-GW that S4-SGSN and/or MME supports receiving/advertising the PRN in eGTPC echo request/response messages.

Default: Disabled

### node-feature network-triggered-service-restoration

This keyword applies to MME and S-GW only.

Enables Network Triggered Service Restoration (NTSR) functionality as per 3GPP TS 23.007 Release 11 for this eGTP service.

Upon receipt of a Downlink Data Notification (DDN) message including an IMSI, the MME will accept the request and initiate paging including the IMSI in order to force the UE to re-attach. IMSI-based DDN requests contain a zero TEID. Since the UE is not attached, the UE will be paged over the whole MME coverage area.

A different MME may be selected by the eNodeB to service the attach request. Since the MME that serviced the DDN will not be aware that the UE has responded with the attach request, it will stop paging upon a timeout.

#### path-failure detection-policy echo

Enables session cleanup upon path failure detected via ECHO timeout toward a peer.

Default: Enabled

If disabled, there is no session cleanup upon path failure detected via ECHO timeout toward a peer; however, SNMP trap/logs will continue to indicate path failure.

# path-failure detection-policy control-restart-counter-change

Enables path failure detection policy when the restart counter in Echo Request/Echo Response messages changes. Used in conjunction with the **max-remote-restart-counter-change** command.

Usage

# path-failure detection-policy echo-restart-counter-change

Enables path failure detection policy when the restart counter in Control Request/Control Response messages changes. Used in conjunction with the **max-remote-restart-counter-change** command.

# private-extension overcharge-protection

| <b>(</b>  |                                                                                                    |
|-----------|----------------------------------------------------------------------------------------------------|
| Important | From StarOS 19.0 and later releases, this command is obsolete.                                                                                                    |
| <b>(</b>  |                                                                                                    |
| Important | Use of Overcharging Protection requires that a valid license key be installed. Contact your Cisco account representative for information on how to obtain a license.                                                                                                    |
|           | Controls whether the PDU will contain overcharge-protection related data in the Indication information element or in the private extension.                                                                                                    |
|           | • If this keyword is enabled in the eGTP service, then eGTP-C will encode/decode overcharge-protection related data in/from the private extension instead of the Indication IE.                                                                                                    |
|           | <ul> <li>If this option is disabled in the eGTP service, then the eGTP-C layer will encode/decode<br/>overcharge-protection related data in the Indication IE.</li> </ul>                                                                                                    |
|           | • By default, this option is disabled.                                                                                                    |
|           | reject s2b-ho-no-context                                                                                                    |
|           | Allows handoff call on S2b interface, even when eGTP-C does not have a UE context.                                                                                                    |
|           | retransmission-timeout <i>seconds</i>                                                                                                    |
| <b>(</b>  |                                                                                                    |
| ortant    | In 17.3 and later releases, this option has been deprecated. Use the <b>retransmission-timeout-ms</b> option.                                                                                                    |
|           | Configures GTPv2 control packets (non-echo) retransmission timeout (in seconds) as an integer from 1 to 20.                                                                                                    |
|           | Default: 5                                                                                                    |
|           | retransmission-timeout-ms milliseconds                                                                                                    |
|           | Configures the control packet retransmission timeout in GTP, in milliseconds <in 100="" of="" steps="">, ranging from 1000 to 20000.</in>                                                                                                    |
|           | Default: 5000                                                                                                    |
| ines      | Use this command to configure GTP-C settings for the current service.                                                                                                    |
|           | This interface assumes the characteristics of an S11 reference point on the S-GW or MME.                                                                                                    |
|           | For communication between the S4-SGSN and LTE S-GW, the interface assumes the characteristics of an S4 reference point on the S4-SGSN. Before using the <b>gtpc</b> command on the S4-SGSN, a new or existing service must be created or entered using the <b>egtp-service</b> command in the <i>Context Configuration Mode</i> . Once the |
|           |                                                                                                    |

eGTP service is configured, the service must be associated with the configured 2G and/or 3G services on the S4-SGSN using the **associate** command in the SGSN Service Configuration Mode and/or GPRS Service Configuration Mode.

| <b>(</b>  |                                                                                                    |
|-----------|----------------------------------------------------------------------------------------------------|
| Important | If you modify this command, the parent service (service within which the eGTP/GTP-U service is configured) will automatically restart. Service restart results in dropping of active calls associated with the parent service. |
| <b>(</b>  |                                                                                                    |
| Important | For ePDG, IPv6 bind address must be used as ePDG supports IPv6 as transport on the S2b interface.                                                                                                    |

# Example

The following command binds the service to a GTP-C interface with an IPv4 address of *112.104.215.177*:

gtpc bind ipv4-address 112.104.215.177

# gtpp attribute

Allows the specification of the optional attributes to be present in the Call Detail Records (CDRs) that the GPRS/PDN/UMTS access gateway generates. It also defines that how the information is presented in CDRs by encoding the attribute field values.

| Product            | GGSN                                                                                                    |  |
|--------------------|----------------------------------------------------------------------------------------------------|--|
|                    | SGSN                                                                                                    |  |
|                    | P-GW                                                                                                    |  |
|                    | SAEGW                                                                                                    |  |
| Privilege          | Security Administrator, Administrator                                                                                                    |  |
| Command Modes      | Exec > Global Configuration > Context Configuration                                                                                                    |  |
|                    | <pre>configure &gt; context_name</pre>                                                                                                    |  |
|                    | Entering the above command sequence results in the following prompt:                                                                                                    |  |
|                    | [context_name]host_name(config-ctx)#                                                                                                    |  |
| Syntax Description | <pre>gtpp attribute { apn-ambr [ include-for-all-bearers  <br/>include-for-default-bearer   include-for-non-gbr-bearers ]   apn-ni  <br/>apn-selection-mode   charging-characteristic-selection-mode   camel-info<br/>  cell-plmn-id   { ciot-cp-optind   ciot-unipdu-cponly }   diagnostics<br/>[ abnormal-release-cause ]   direct-tunnel   duration-ms   dynamic-flag<br/>  dynamic-flag-extension   furnish-charging-information   imei  <br/>imsi-unauthenticated-flag   lapi last-ms-timezone   last-uli  <br/>local-record-sequence-number   losdv   ms-timezone   msisdn   node-id  </pre> |  |

# pgw-ipv6-addr | pgw-plmn-id | plmn-id | qos max-length | rat | recordextension | record-extensions rat | record-type { sgsnpdprecord | sgwrecord } | served-mnai | served-pdp-pdn-address-extension | served-pdp-pdn-address-prefix-length | sgsn-change | sms { destination-number | recording-entity | service-centre } | sqw-ipv6-addr | sna-ipv6-addr | sponsor-id | start-time | stop-time | twanuli | uli | user-csg-information } + default gtpp attribute { apn-ambr [ include-for-all-bearers | include-for-default-bearer | include-for-non-gbr-bearers ] | apn-ni | apn-selection-mode | charging-characteristic-selection-mode | camel-info | cell-plmn-id | { ciot-cp-optind | ciot-unipdu-cponly } | diagnostics [ abnormal-release-cause ] | direct-tunnel | duration-ms | dynamic-flag | dynamic-flag-extension | furnish-charging-information | imei | imsi-unauthenticated-flag | lapi last-ms-timezone | last-uli | local-record-sequence-number | losdv | ms-timezone | msisdn | node-id | node-id-suffix STRING | pdn-connection-id | pdp-address | pdp-type | pgw-ipv6-addr | pgw-plmn-id | plmn-id | qos max-length | rat | recordextension | record-extensions rat | record-type { sgsnpdprecord | sgwrecord } | served-mnai | served-pdp-pdn-address-extension | served-pdp-pdn-address-prefix-length | sgsn-change | sms { destination-number | recording-entity | service-centre } | sgw-ipv6-addr | sna-ipv6-addr | sponsor-id | start-time | stop-time | twanuli | uli | user-csg-information } + no gtpp attribute { apn-ambr [ include-for-all-bearers | include-for-default-bearer | include-for-non-gbr-bearers ] | apn-ni | apn-selection-mode | charging-characteristic-selection-mode | camel-info | cell-plmn-id | { ciot-cp-optind | ciot-unipdu-cponly } | diagnostics [ abnormal-release-cause ] | direct-tunnel | duration-ms | dynamic-flag | dynamic-flag-extension | furnish-charging-information | imei | imsi-unauthenticated-flag | lapi last-ms-timezone | last-uli | local-record-sequence-number | losdv | ms-timezone | msisdn | node-id | node-id-suffix STRING | pdn-connection-id | pdp-address | pdp-type | pgw-ipv6-addr | pgw-plmn-id | plmn-id | qos max-length | rat | recordextension | record-extensions rat | record-type { sgsnpdprecord | sgwrecord } | served-mnai | served-pdp-pdn-address-extension | served-pdp-pdn-address-prefix-length | sgsn-change | sms { destination-number | recording-entity | service-centre } | sgw-ipv6-addr | sna-ipv6-addr | sponsor-id | start-time | stop-time | twanuli | uli | user-csg-information } +

node-id-suffix STRING | pdn-connection-id | pdp-address | pdp-type |

## default

Sets the default GTPP attributes in the generated CDRs. It also sets the default presentation of attribute values in generated CDRs.

#### no

Removes the configured GTPP attributes from the CDRs.

### apn-ambr [ include-for-all-bearers | include-for-default-bearer | include-for-non-gbr-bearers ]

Default: Disabled

This keyword controls the inclusion of the optional field "apn-ambr" in the PGW-CDRs in the custom24 GTPP dictionary.

C)

**Important** This keyword option will be available only if a valid license is installed. For more information, contact your Cisco account representative.

The APN Aggregate Maximum Bit Rate (AMBR) is a subscription parameter stored per APN. It limits the aggregate bit rate that can be expected to be provided across all non-GBR bearers and across all PDN connections of the same APN. Each of these non-GBR bearers potentially utilize the entire APN AMBR, e.g. when the other non-GBR bearers do not carry any traffic. The APN AMBR is present as part of QoS information.

In 15.0 and later releases, this CLI command should be configured along with the following additional options to support APN-AMBR reporting in SGW-CDRs in all GTPP dictionaries.

- include-for-all-bearers: Includes the APN-AMBR information in SGW-CDRs for all bearers (GBR and NON-GBR)
- include-for-default-bearer: Includes APN-AMBR information in SGW-CDRs only for default bearer.
- · include-for-non-gbr-bearers: Includes APN-AMBR information for non-gbr-bearers.

This feature is required to enable post-processing of CDRs to verify MVNO subscribers actual QoS against invoicing systems.

## C)

Important This CLI command and the associated options are not available for products other than S-GW and P-GW. The option "non-gbr-bearers-only" is available in S-GW and P-GW but the other options are available in S-GW only.

In the P-GW implementation, if the CLI command "**gtpp attribute apn-ambr**" is configured, it will be treated as "**gtpp attribute apn-ambr non-gbr-bearers-only**". In case of S-GW/P-GW combo if any of the options is configured, it will be considered that the attribute is available.

# apn-ni

Default: Enabled

This keyword controls the inclusion of the optional field "APN" in the x-CDRs.

#### apn-selection-mode

Default: Enabled

This keyword controls the inclusion of the optional field "APN Selection Mode" in the x-CDRs.

#### camel-info

SGSN only

Enter this keyword to include CAMEL-specific fields in SGSN CDRs. Default: Disabled

# cell-plmn-id

SGSN only

Enter this keyword to enable the system to include the Cell PLMN ID field in the M-CDR. Default: Disabled

## charging-characteristic-selection-mode

Default: Enabled

This keyword controls the inclusion of the optional field "Charging Characteristic Selection Mode" in the x-CDRs.

# ciot-cp-optind

Includes optional field "CP CIoT EPS optimisation indicator" in the CDR.

### ciot-unipdu-cponly

Includes optional field "UNI PDU CP Only Flag" in the CDR.

# diagnostics [ abnormal-release-cause ]

Default: Disabled

Enables the system to include the Diagnostic field in the CDR that is created when PDP contexts are released. The field will include one of the following values:

- 26 For GGSN: if the GGSN sends "delete PDP context request" for any other reason (e.g., the operator types "clear subscribers" on the GGSN). For SGSN: The SGSN includes this cause code in the S-CDR to indicate that a secondary PDP context activation request or a PDP context modification request has been rejected due to insufficient resources.
- 36 For GGSN: this cause code is sent in the G-CDR to indicate the PDP context has been deactivated in the GGSN due to the SGSN having sent a "delete PDP context request" to the GGSN. For SGSN, this cause code is used to indicate a regular MS or network-initiated PDP context deactivation.
- 37 when the network initiates a QoS modification, the SGSN sends in the S-CDR to indicate that the MS initiation deactivate request message has been rejected with QoS not accepted as the cause.
- 38 if the GGSN sends "delete PDP context request" due to GTP-C/GTP-U echo timeout with SGSN. If the SGSN sends this cause code, it indicates PDP context has been deactivated due to path failure, specifically GTP-C/GTP-U echo timeout.
- **39** SGSN only this code indicates the network (GGSN) has requested a PDP context reactivation after a GGSN restart.
- 40 if the GGSN sends "delete PDP context request" due to receiving a RADIUS Disconnect-Request message.

**abnormal-release-cause**: This keyword controls the inclusion of abnormal bearer termination information in diagnostics field of SGW-CDR. Note that the CLI command "**gtpp attribute diagnostics**" will disable **abnormal-release-cause** and enable the **diagnostics** field. The **no gtpp attribute diagnostics** command will disable both **abnormal-release-cause** and **diagnostics** field.

# C)

# Important

The Abnormal Bearer Termination feature is currently applicable only to custom34 and custom35 GTPP dictionaries. That is, the bearer termination cause is populated in SGW-CDR for custom34 and custom35 dictionaries, and PGW-CDRs for custom35 GTPP dictionary when the cause for record closing is "Abnormal Release".

# direct-tunnel

Default: Disabled

Includes the Direct Tunnel field in PGW-CDR/eG-CDRs.

This keyword is applicable for GGSN, P-GW and S-GW only.

# duration-ms

Specifies that the information contained in the mandatory Duration field be reported in milliseconds instead of seconds (as the standards require). Default: Disabled

# dynamic-flag

Default: Enabled

This keyword controls the inclusion of the optional field "Dynamic Flag" in the x-CDRs.

# dynamic-flag-extension

Default: Enabled

This keyword controls the inclusion of the optional field "Dynamic Address Flag Extension" in the x-CDRs.

This field is seen in the CDR when the IPv4 address is dynamically assigned for a dual PDP context. This extension field is required in the 3GPP Release 10 compliant CDRs so that the Dual Stack Bearer support is available.

## furnish-charging-information

Default: Disabled

This keyword controls the inclusion of the optional field "pSFurnishChargingInformation" in the eG-CDRs and PGW-CDRs.

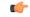

Important

The Furnish Charging Information (FCI) feature is applicable to all GTPP dictionaries compliant to 3GPP Rel.7 and 3GPP Rel.8 except custom43 dictionary. This keyword option will be available only if a valid license is installed. For more information, contact your Cisco account representative.

PGW-CDR and eG-CDR will contain FCI only if it is enabled at command level, i.e. using the gtpp attribute furnish-charging-information command in GTPP Server Group Configuration mode.

Whenever FCI changes, a new Free-Format-Data (FFD) value is either appended to existing FFD or overwritten on the existing FDD depending on Append-Free-Format-Data (AFFD) flag. CDR is not generated upon FCI change.

FCI is supported in main CDR as well as in LOSDV. Whenever a trigger (volume, time, RAT, etc.) happens current available FFD at command level is added to the main body of the CDR. The same FFD at command level is added to the main body of the next CDRs until it is not appended or overwritten by next Credit-Control-Answer message at command level.

In the case of custom43 dictionary, the FCI implementation will be as follows:

- Whenever FCI changes PGW-CDR will generate CDR i.e close old bucket and will have old FCI details in the generated CDR.
- Translation for the PS-Free-Format-Data in CDR will be conversion of hexadecimal values in ASCII format (for numbers 0 to 9) to decimal values as integers.
- PS-Append-Free-Format-Data always OVERWRITE.

# imei

Default: Disabled

For SGSN: includes the IMEI value in the S-CDR.

For GGSN: includes the IMEISV value in the G-CDR.

# imsi-unauthenticated-flag

Default: Enabled

This keyword controls the inclusion of the optional field "IMSI Unauthenticated Flag" in the x-CDRs.

When the served IMSI is not authenticated, this field "IMSI Unauthenticated Flag" if configured, will be present in the P-GW CDR record for custom35 dictionary. This field is added per 3GPP TS 32.298 v10.7.

## lapi

Default: Disabled

Includes the Low Access Priority Indicator (LAPI) field in the CDRs. This field is required to support MTC feature.

When UE indicates low priority connection, then the "lowPriorityIndicator" attribute will be included in the CDR.

# last-ms-timezone

Default: Disabled

Sets the "Last MS-Timezone" in the CDR field. This option would be disabled when the default option is used.

# last-uli

Default: Disabled

Sets the "Last ULI" in the CDR field. This option would be disabled when the default option is used.

# local-record-sequence-number

Default: Disabled

This keyword provides both the local record sequence number and the Node ID. In the x-CDRs, this field indicates the number of CDRs generated by the node and is unique within the session manager.

The Node ID field is included in the x-CDR for any of several reasons, such as when PDP contexts are released or if partial-CDR is generated based on configuration. The field will consist of a AAA Manager identifier automatically appended to the name of the SGSN or GGSN service.

The name of the SGSN or GGSN service may be truncated, because the maximum length of the Node ID field is 20 bytes. Since each AAA Manager generates CDRs independently, this allows the Local Record Sequence Number and Node ID fields to uniquely identify a CDR.

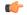

Important

If the **gtpp single-source centralized-Irsn** is configured, the 'Node-ID' field consists of only the specified NodeID-suffix. If NodeID-suffix is not configured, GTPP group name is used. For default GTPP groups, GTPP context-name is used. If the **gtpp single-source centralized-Irsn** is not configured, then node-id format for CDRs generated by Sessmgr is as follows: <1-byte Sessmgr restartvalue><3-byte Sessmgr instance number> <node-id-suffix>. If the **gtpp single-source centralized-Irsn** is not configured, then node-id format for CDRs generated by ACSmgr is as follows: <1-byte ACSmgr restart-value> <3-byte ACSmgr instance number> <Active charging service-name>.

# losdv

Default: Enabled

This keyword controls the inclusion of the optional field "List of Service Data" in the x-CDRs.

#### ms-timezone

Default: Enabled

This keyword controls the inclusion of the optional field "MS-Timezone" in the x-CDRs.

## msisdn

Default: Enabled

This keyword controls the inclusion of the optional field "MSISDN" in the x-CDRs.

#### node-id

Default: Enabled

This keyword controls the inclusion of the optional field "Node ID" in the x-CDRs.

## node-id-suffix STRING

Default: Disabled

Specifies the configured Node-ID-Suffix to use in the NodeID field of GTPP CDRs as an alphanumeric string of 1 through 16 characters. Each Session Manager task generates a unique NodeID string per GTPP context.

I

| mportant  | The NodeID field is a printable string of the <i>ndddSTRING</i> format: <i>n</i> : The first digit is the Sessmgr restart counter having a value between 0 and 7. <i>ddd</i> : The number of sessmgr instances. Uses the specified NodeID-suffix in all CDRs. The "Node-ID" field consists of sessMgr Recovery counter (1 digit) <i>n</i> + AAA Manager identifier (3 digits) <i>ddd</i> + the configured Node-Id-suffix (1 to 16 characters) <i>STRING</i> . If the centralized LRSN feature is enabled, the "Node-ID" field will consist of only the specified NodeID-suffix (NodeID-prefix is not included). If this option is not configured, then GTPP group name will be used instead (For default GTPP groups, context-name will be used). |
|-----------|----------------------------------------------------------------------------------------------------|
| ¢         |                                                                                                    |
| mportant  | If this <b>node-id-suffix</b> is not configured, the GGSN uses the GTPP context name as the Node-id-suffix (truncated to 16 characters) and the SGSN uses the GTPP group named as the node-id-suffix.                                                                                                    |
|           | pdn-connection-id                                                                                                    |
|           | Default: Enabled                                                                                                    |
|           | This keyword controls the inclusion of the optional field "PDN Connection ID" in the x-CDRs.                                                                                                    |
|           | pdp-address                                                                                                    |
|           | Default: Enabled                                                                                                    |
|           | This keyword controls the inclusion of the optional field "PDP Address" in the x-CDRs.                                                                                                    |
|           | pdp-type                                                                                                    |
|           | Default: Enabled                                                                                                    |
|           | This keyword controls the inclusion of the optional field "PDP Type" in the x-CDRs.                                                                                                    |
|           | pgw-ipv6-addr                                                                                                    |
|           | Default: Disabled                                                                                                    |
|           | Specifying this option allows to configure the P-GW IPv6 address.                                                                                                    |
| <b>(</b>  |                                                                                                    |
| Important | This attribute can be controllably configured in custom24 and custom35 SGW-CDR dictionaries.                                                                                                    |
|           | pgw-plmn-id                                                                                                    |
|           | Default: Enabled                                                                                                    |
|           | This keyword controls the inclusion of the optional field "PGW PLMN-ID" in the x-CDRs.                                                                                                    |
|           | plmn-id [ unknown-use ]                                                                                                    |
|           | Default: Enabled                                                                                                    |
|           | For SGSN, reports the SGSN PLMN Identifier value (the RAI) in the S-CDR provided if the dictionary supports it.                                                                                                    |

For GGSN, reports the SGSN PLMN Identifier value (the RAI) in the G-CDR if it was originally provided by the SGSN in the GTP create PDP context request. It is omitted if the SGSN does not supply one.

Normally when SGSN PLMN-id information is not available, the attribute sgsnPLMNIdentifier is not included in the CDR. This keyword enables the inclusion of the sgsnPLMNIdentifier with a specific value when the SGSN PLMN-id is not available.

**unknown-use** *hex\_num*: is an hexadecimal number from 0x0 through 0xFFFFFF that identifies a foreign SGSN that has not provided a PLMN-id. For GGSN only.

## qos max-length

Default: Disabled

Specifying this option will change the parameters related to QoS sent in S-CDR and SaMOG CDR. The **max-length** option is used to modify the length of QoS sent in CDR. The **qos\_value** must be an integer from 4 through 24.

This feature is introduced to support Rel.7+ QoS formats.

# rat

Default: Enabled

For SGSN: includes the RAT (identifies the radio access technology type) value in the S-CDR.

For GGSN: includes the RAT (identifies the radio access technology type) value in the G-CDR.

#### recordextension

Default: Disabled

This keyword controls the inclusion of the optional field "RecordExtension" in the x-CDRs.

# record-extensions rat

Default: Disabled

Enables network operators and/or manufacturers to add their own recommended extensions to the CDRs according to the standard record definitions from 3GPP TS 32.298 Release 7 or higher.

# record-type { sgsnpdprecord | sgwrecord }

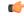

**Important** This keyword is available only when the SaMOG Mixed Mode license (supporting both 3G and 4G) is configured.

### Default: sgwrecord

Specifies the SaMOG CDR type to use.

For an SaMOG 3G license, this keyword will not be available. However, sgsnpdprecord type will be used as the default record type.

#### served-mnai

Default: Disabled

This keyword controls the inclusion of the optional field "Served MNAI" in the x-CDRs.

## served-pdp-pdn-address-extension

Default: Disabled

In support of IPv4v6 dual-stack PDP address types, this keyword causes the service to include IPv4v6 address information in the CDR. The IPv4 address goes in the Served PDP PDN Address Extension field and the IPv6 address goes in the Served PDP Address or Served PDP PDN Address field.

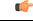

Important This attribute will not be displayed if the GTPP dictionary is set to custom34.

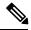

**Note** For SGSN, on enabling **served-pdp-pdn-address-extension** all custom S-CDR dictionaries will support the CDR field "Served PDP/ PDN Address extension" except for the following dictionaries:

- custom17
- custom18
- custom23
- custom42
- custom41

### served-pdp-pdn-address-prefix-length

Default: Enabled

In support of IPv6 prefix delegation, this keyword causes the service to include this field "Served PDP PDN Address" in the x-CDRs.

If this field is configured, the servedPDPPDNAddress field will support reporting the IPv6 prefix length as outlined in 3GPP 32.298. The prefix length will only be reported if:

- it is configured
- it is not the default length of 64
- it is an IPv6 or IPv4v6 call

# sgsn-change

Default: Enabled

This keyword is specific to SGSN and is license restricted.

This keyword controls the inclusion of the S-CDR attribute "SGSN Change" in the S-CDRs. It is enabled by default and the attribute "SGSN Change" is included in the S-CDRs by default.

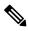

Note

For SGSN specific custom33 dictionary, it is recommended to disable this keyword before an upgrade to prevent billing issues.

## sgw-ipv6-addr

Default: Disabled

Specifying this option allows to configure the S-GW IPv6 address.

C)

Important This attribute can be controllably configured in custom24 and custom35 SGW-CDR dictionaries.

## sms { destination-number | recording-entity | service-centre }

This keyword is specific to the SGSN.

Entering this keyword causes the inclusion of an SMS-related field in the SMS-MO-CDR or SMS-MT-CDR. destination-number: Includes the "destinationNumber" field in the SMS-MO-CDR or SMS-MT-CDR. recording-entity: Includes the "recordingEntity" field in the SMS-MO-CDR or SMS-MT-CDR. service-centre: Includes the "serviceCentre" field in the SMS-MO-CDR or SMS-MT-CDR.

## sna-ipv6-addr

Default: Disabled

Specifying this option allows to configure the Serving Node IPv6 Address (SNAv6).

C)

Important This attribute can be controllably configured in custom24 and custom35 SGW-CDR dictionaries.

# sponsor-id

Default: Disabled

Includes the Sponsor ID and Application-Service-Provider-Identity fields in PGW-CDR.

Note that the "Sponsor ID" and "Application-Service-Provider-Identity" attributes will be included in PGW-CDR if the PCEF supports Sponsored Data Connectivity feature or the required reporting level is sponsored connectivity level as described in 3GPP TS 29.212.

This feature is implemented to be in compliance with Release 11 3GPP specification for CDRs. So, this behavior is applicable to all GTPP dictionaries that are Release 11 compliant, i.e. custom35.

#### start-time

Default: Enabled

This keyword controls the inclusion of the optional field "Start-Time" in the x-CDRs.

# stop-time

Default: Enabled

This keyword controls the inclusion of the optional field "Stop-Time" in the x-CDRs.

twanuli

|                  | twanun                                                                                                    |
|------------------|----------------------------------------------------------------------------------------------------|
|                  | Default: Disabled                                                                                                    |
|                  | This keyword controls the inclusion of the optional field "TWAN User Location Information" in the CDRs.                                                                                                    |
|                  | uli                                                                                                    |
|                  | Default: Enabled                                                                                                    |
|                  | This keyword controls the inclusion of the optional field "User Location Information" in the x-CDRs.                                                                                                    |
|                  | user-csg-information                                                                                                    |
|                  | Default: Disabled                                                                                                    |
|                  | This keyword controls the inclusion of the optional field "User CSG Information" in the x-CDRs.                                                                                                    |
| <b>(</b>         |                                                                                                    |
| Important        | Currently, UCI values are only supported for SGW-CDRs.                                                                                                    |
|                  | This attribute will not be displayed if the GTPP dictionary is set to custom11, custom34, or custom35.                                                                                                    |
|                  | +                                                                                                    |
|                  | Indicates that this command can be entered multiple times to configure multiple attributes.                                                                                                    |
| Usage Guidelines | Use this command to configure the type of optional information fields to include in generated CDRs (M-CDRs, S-CDRs, S-SMO-CDR, S-SMT-CDR from SGSN and G-CDRs, eG-CDRs from GGSN) by the AGW (SGSN/GGSN/P-GW/SAEGW). In addition, it controls how the information for some of the mandatory fields are reported. |
|                  | Fields described as optional by the standards but not listed above will always be present in the CDRs, except for Record Extensions (which will never be present).                                                                                                    |
| <b>1</b>         |                                                                                                    |
| Important        | This command can be repeated multiple times with different keywords to configure multiple GTPP attributes.                                                                                                    |
|                  | Example                                                                                                    |
|                  |                                                                                                    |
|                  | The following command configures the system to present the time provided in the Duration field of the CDR is reported in milliseconds:                                                                                                    |

gtpp attribute duration-ms

# gtpp attribute

Enables the specification of some of the optional fields in the CDRs that the GSN (GGSN or SGSN) generates and/or how the information is to be presented. Many keywords are also applicable to S-GW and P-GW CDRs.

Product

GGSN

I

|                    | P-GW                                                                                                    |
|--------------------|----------------------------------------------------------------------------------------------------|
|                    | SAEGW                                                                                                    |
|                    | SaMOG                                                                                                    |
|                    | SGSN                                                                                                    |
|                    | S-GW                                                                                                    |
| Privilege          | Security Administrator, Administrator                                                                                                    |
| Command Modes      | Exec > Global Configuration > Context Configuration > GTPP Server Group Configuration                                                                                                    |
|                    | <b>configure</b> > <b>context</b> <i>context_name</i> > <b>gtpp group</b> <i>group_name</i>                                                                                                    |
|                    | Entering the above command sequence results in the following prompt:                                                                                                    |
|                    | [context_name]host_name(config-gtpp-group)#                                                                                                    |
| Syntax Description | <pre>gtpp attribute { apn-ambr [ include-for-all-bearers  <br/>include-for-default-bearer   include-for-non-gbr-bearers ]   apn-ni  <br/>apn-selection-mode   charging-characteristic-selection-mode   camel-info<br/>  cell-plmn-id   { ciot-cp-optind   ciot-unipdu-cponly }   diagnostics[<br/>abnormal-release-cause ]   direct-tunnel   duration-ms   dynamic-flag  <br/>dynamic-flag-extension   extended-bitrate   furnish-charging-information<br/>  imei   imsi-unauthenticated-flag   lapi last-ms-timezone   last-uli  </pre>                                                                                                    |
|                    | <pre>  local-record-sequence-number   losdv   ms-timezone   msisdn   node-id<br/>  node-id-suffix STRING packet-count   pco-nai   pdn-connection-id  <br/>pdp-address   pdp-type   pgw-ipv6-addr   pgw-plmn-id   plmn-id   qos<br/>max-length   rat   recordextension   record-extensions rat   record-type<br/>{ sgsnpdprecord   sgwrecord }   served-mani  <br/>served-pdp-pdn-address-extension   served-pdp-pdn-address-prefix-length<br/>  sgsn-change   sms { destination-number   recording-entity  <br/>service-centre }   sgw-ipv6-addr   sna-ipv6-addr   sponsor-id   start-time<br/>  stop-time   twanuli   ue-tun-ip-port   uwanuli   uli  <br/>user-csg-information } +<br/>default gtpp attribute { apn-ambr [ include-for-all-bearers ]<br/>include-for-default-bearer   include-for-non-gbr-bearers ]   apn-ni  <br/>apn-selection-mode   charging-characteristic-selection-mode   camel-info<br/>  cell-plmn-id   { cict-cp-optind   cict-unipdu-cponly }   diagnostics[<br/>abnormal-release-cause ]   direct-tunnel   duration-ms   dynamic-flag  <br/>dynamic-flag-extension   furnish-charging-information   imei  <br/>imsi-unauthenticated-flag   lapi last-ms-timezone   last-uli  <br/>  local-record-sequence-number   losdv   ms-timezone   msisdn   node-id<br/>  node-id-suffix STRING   pdn-connection-id   pdp-address   pdp-type  <br/>pgw-ipv6-addr   pgw-plmn-id   plmn-id   qos max-length   rat  <br/>recordextension   record-extensions rat   record-type { sgsnpdprecord  <br/>sgwrecord }   served-mnai   served-pdp-pdn-address-extension  <br/>served-pdp-pdn-address-prefix-length   sgsn-change   sms {<br/>destination-number   recording-entity   service-centre }   sgw-ipv6-addr<br/>  sna-ipv6-addr   sponsor-id   start-time   stop-time   twanuli   uwanuli<br/>  uli   user-csg-information } +<br/>no gtpp attribute { apn-ambr [ include-for-all-bearers  </pre> |

include-for-default-bearer | include-for-non-gbr-bearers ] | apn-ni | apn-selection-mode | charging-characteristic-selection-mode | camel-info | cell-plmn-id | { ciot-cp-optind | ciot-unipdu-cponly } | diagnostics[ abnormal-release-cause ] | direct-tunnel | duration-ms | dynamic-flag | dynamic-flag-extension | extended-bitrate | furnish-charging-information | imei | imsi-unauthenticated-flag | lapi last-ms-timezone | last-uli | | local-record-sequence-number | losdv | ms-timezone | msisdn | node-id

# default

Resets the default attribute values for this GTPP group configuration.

#### no

Disables the specified optional field so that the information will not be present in generated CDRs.

#### apn-ambr [ include-for-all-bearers | include-for-default-bearer | include-for-non-gbr-bearers ]

Default: Disabled

This keyword controls the inclusion of the optional field "apn-ambr" in the PGW-CDRs in the custom24 GTPP dictionary.

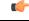

# Important

t This keyword option will be available only if a valid license is installed. For more information, contact your Cisco account representative.

The APN Aggregate Maximum Bit Rate (AMBR) is a subscription parameter stored per APN. It limits the aggregate bit rate that can be expected to be provided across all non-GBR bearers and across all PDN connections of the same APN. Each of these non-GBR bearers potentially utilize the entire APN AMBR, e.g. when the other non-GBR bearers do not carry any traffic. The APN AMBR is present as part of QoS information.

In 15.0 and later releases, this CLI command should be configured along with the following additional options to support APN-AMBR reporting in SGW-CDRs in all GTPP dictionaries.

- include-for-all-bearers: Includes the APN-AMBR information in SGW-CDRs for all bearers (GBR and NON-GBR)
- include-for-default-bearer: Includes APN-AMBR information in SGW-CDRs only for default bearer.
- include-for-non-gbr-bearers: Includes APN-AMBR information for non-gbr-bearers.

This feature is required to enable post-processing of CDRs to verify MVNO subscribers actual QoS against invoicing systems.

# (

# Important

**VPC Commands** 

This CLI command and the associated options are not available for products other than S-GW and P-GW. The option "**non-gbr-bearers-only**" is available in S-GW and P-GW but the other options are available in S-GW only.

In the P-GW implementation, if the CLI command "**gtpp attribute apn-ambr**" is configured, it will be treated as "**gtpp attribute apn-ambr non-gbr-bearers-only**". In case of S-GW/P-GW combo if any of the options is configured, it will be considered that the attribute is available.

## apn-ni

Default: Enabled

This keyword controls the inclusion of the optional field "APN" in the x-CDRs.

# apn-selection-mode

Default: Enabled

This keyword controls the inclusion of the optional field "APN Selection Mode" in the x-CDRs.

## camel-info

SGSN only

Enter this keyword to include CAMEL-specific fields in SGSN CDRs. Default: Disabled

#### cell-plmn-id

SGSN only

Enter this keyword to enable the system to include the Cell PLMN ID field in the M-CDR. Default: Disabled

# charging-characteristic-selection-mode

Default: Enabled

This keyword controls the inclusion of the optional field "Charging Characteristic Selection Mode" in the x-CDRs.

### ciot-cp-optind

Includes optional field "CP CIoT EPS optimisation indicator" in the CDR.

# ciot-unipdu-cponly

Includes optional field "UNI PDU CP Only Flag" in the CDR.

# diagnostics [ abnormal-release-cause ]

Default: Disabled

Enables the system to include the Diagnostic field in the CDR that is created when PDP contexts are released. The field will include one of the following values:

- 26 For GGSN: if the GGSN sends "delete PDP context request" for any other reason (e.g., the operator types "clear subscribers" on the GGSN). For SGSN: The SGSN includes this cause code in the S-CDR to indicate that a secondary PDP context activation request or a PDP context modification request has been rejected due to insufficient resources.
- **36** For GGSN: this cause code is sent in the G-CDR to indicate the PDP context has been deactivated in the GGSN due to the SGSN having sent a "delete PDP context request" to the GGSN. For SGSN, this cause code is used to indicate a regular MS or network-initiated PDP context deactivation.
- 37 when the network initiates a QoS modification, the SGSN sends in the S-CDR to indicate that the MS initiation deactivate request message has been rejected with QoS not accepted as the cause.
- 38 if the GGSN sends "delete PDP context request" due to GTP-C/GTP-U echo timeout with SGSN. If the SGSN sends this cause code, it indicates PDP context has been deactivated due to path failure, specifically GTP-C/GTP-U echo timeout.
- **39** SGSN only this code indicates the network (GGSN) has requested a PDP context reactivation after a GGSN restart.
- 40 if the GGSN sends "delete PDP context request" due to receiving a RADIUS Disconnect-Request message.

**abnormal-release-cause**: This keyword controls the inclusion of abnormal bearer termination information in diagnostics field of SGW-CDR. Note that the CLI command "**gtpp attribute diagnostics**" will disable **abnormal-release-cause** and enable the **diagnostics** field. The **no gtpp attribute diagnostics** command will disable both **abnormal-release-cause** and **diagnostics** field.

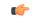

Important The Abnormal Bearer Termination feature is currently applicable only to custom34 and custom35 GTPP dictionaries. That is, the bearer termination cause is populated in SGW-CDR for custom34 and custom35 dictionaries, and PGW-CDRs for custom35 GTPP dictionary when the cause for record closing is "Abnormal Release".

## direct-tunnel

Default: Disabled

Includes the Direct Tunnel field in PGW-CDR/eG-CDRs.

This keyword is applicable for GGSN, P-GW and S-GW only.

## duration-ms

Specifies that the information contained in the mandatory Duration field be reported in milliseconds instead of seconds (as the standards require). Default: Disabled

# dynamic-flag

Default: Enabled

This keyword controls the inclusion of the optional field "Dynamic Flag" in the x-CDRs.

## dynamic-flag-extension

Default: Enabled

This keyword controls the inclusion of the optional field "Dynamic Address Flag Extension" in the x-CDRs.

This field is seen in the CDR when the IPv4 address is dynamically assigned for a dual PDP context. This extension field is required in the 3GPP Release 10 compliant CDRs so that the Dual Stack Bearer support is available.

## extended-bitrate

Default: Disabled

This keyword controls the inclusion of extended bit-rate information in P-GW CDRs when the APN-AMBR, MBR, or GBR is greater than 4.2 Gbps.

# furnish-charging-information

Default: Disabled

This keyword controls the inclusion of the optional field "pSFurnishChargingInformation" in the eG-CDRs and PGW-CDRs.

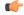

Important The Furnish Charging Information (FCI) feature is applicable to all GTPP dictionaries compliant to 3GPP Rel.7 and 3GPP Rel.8 except custom43 dictionary. This keyword option will be available only if a valid license is installed. For more information, contact your Cisco account representative.

PGW-CDR and eG-CDR will contain FCI only if it is enabled at command level, i.e. using the **gtpp attribute furnish-charging-information** command in GTPP Server Group Configuration mode.

Whenever FCI changes, a new Free-Format-Data (FFD) value is either appended to existing FFD or overwritten on the existing FDD depending on Append-Free-Format-Data (AFFD) flag. CDR is not generated upon FCI change.

FCI is supported in main CDR as well as in LOSDV. Whenever a trigger (volume, time, RAT, etc.) happens current available FFD at command level is added to the main body of the CDR. The same FFD at command level is added to the main body of the next CDRs until it is not appended or overwritten by next Credit-Control-Answer message at command level.

In the case of custom43 dictionary, the FCI implementation will be as follows:

- Whenever FCI changes PGW-CDR will generate CDR i.e close old bucket and will have old FCI details in the generated CDR.
- Translation for the PS-Free-Format-Data in CDR will be conversion of hexadecimal values in ASCII format (for numbers 0 to 9) to decimal values as integers.
- PS-Append-Free-Format-Data always OVERWRITE.

## imei

Default: Disabled

For SGSN: includes the IMEI value in the S-CDR.

For GGSN: includes the IMEISV value in the G-CDR.

# imsi-unauthenticated-flag

Default: Enabled

This keyword controls the inclusion of the optional field "IMSI Unauthenticated Flag" in the x-CDRs.

When the served IMSI is not authenticated, this field "IMSI Unauthenticated Flag" if configured, will be present in the P-GW CDR record for custom35 dictionary. This field is added per 3GPP TS 32.298 v10.7.

# lapi

Default: Disabled

Includes the Low Access Priority Indicator (LAPI) field in the CDRs. This field is required to support MTC feature.

When UE indicates low priority connection, then the "lowPriorityIndicator" attribute will be included in the CDR.

# last-ms-timezone

Sets the "Last MS-Timezone" in the CDR field. This option would be disabled when the default option is used.

# last-uli

Sets the "Last ULI" in the CDR field. This option would be disabled when the default option is used.

## local-record-sequence-number

Default: Disabled

This keyword provides both the local record sequence number and the Node ID. In the x-CDRs, this field indicates the number of CDRs generated by the node and is unique within the session manager.

The Node ID field is included in the x-CDR for any of several reasons, such as when PDP contexts are released or if partial-CDR is generated based on configuration. The field will consist of a AAA Manager identifier automatically appended to the name of the SGSN or GGSN service.

The name of the SGSN or GGSN service may be truncated, because the maximum length of the Node ID field is 20 bytes. Since each AAA Manager generates CDRs independently, this allows the Local Record Sequence Number and Node ID fields to uniquely identify a CDR.

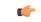

# Important

If the **gtpp single-source centralized-Irsn** is configured, the 'Node-ID' field consists of only the specified NodeID-suffix. If NodeID-suffix is not configured, GTPP group name is used. For default GTPP groups, GTPP context-name is used. If the **gtpp single-source centralized-Irsn** is not configured, then node-id format for CDRs generated by Sessmgr is as follows: <1-byte Sessmgr restartvalue><3-byte Sessmgr instance number> <node-id-suffix>. If the **gtpp single-source centralized-Irsn** is not configured, then node-id format for CDRs generated by ACSmgr is as follows: <1-byte ACSmgr restart-value> <3-byte ACSmgr instance number> <Active charging service-name>.

## losdv

Default: Enabled

This keyword controls the inclusion of the optional field "List of Service Data" in the x-CDRs.

#### ms-timezone

Default: Enabled

This keyword controls the inclusion of the optional field "MS-Timezone" in the x-CDRs.

# msisdn

Default: Enabled

This keyword controls the inclusion of the optional field "MSISDN" in the x-CDRs.

# node-id

Default: Enabled

This keyword controls the inclusion of the optional field "Node ID" in the x-CDRs.

## node-id-suffix STRING

Default: Disabled

Specifies the configured Node-ID-Suffix to use in the NodeID field of GTPP CDRs as an alphanumeric string of 1 through 16 characters. Each Session Manager task generates a unique NodeID string per GTPP context.

## C-

Important The NodeID field is a printable string of the *ndddSTRING* format: *n*: The first digit is the Sessmgr restart counter having a value between 0 and 7. *ddd*: The number of sessmgr instances. Uses the specified NodeID-suffix in all CDRs. The "Node-ID" field consists of sessMgr Recovery counter (1 digit) *n* + AAA Manager identifier (3 digits) *ddd* + the configured Node-Id-suffix (1 to 16 characters) *STRING*. If the centralized LRSN feature is enabled, the "Node-ID" field will consist of only the specified NodeID-suffix (NodeID-prefix is not included). If this option is not configured, then GTPP group name will be used instead (For default GTPP groups, context-name will be used).

#### C)

Important

If this **node-id-suffix** is not configured, the GGSN uses the GTPP context name as the Node-id-suffix (truncated to 16 characters) and the SGSN uses the GTPP group named as the node-id-suffix.

# packet-count

Default: Disabled

Specifying this option includes the optional field "datapacketFBCUplink" and "datapacketFBCDownlink" in the CDR.

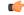

#### Important

This keyword is applicable to custom24 GTPP dictionary.

## pco-nai

Specifying this option includes optional field "PCO- Network Access Identifier" in the P-GW CDR.

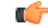

Important This keyword is applicable to custom44 GTPP dictionary.

## pdn-connection-id

Default: Enabled

This keyword controls the inclusion of the optional field "PDN Connection ID" in the x-CDRs.

### pdp-address

Default: Enabled

This keyword controls the inclusion of the optional field "PDP Address" in the x-CDRs.

## pdp-type

Default: Enabled

This keyword controls the inclusion of the optional field "PDP Type" in the x-CDRs.

## pgw-ipv6-addr

Default: Disabled

Specifying this option allows to configure the P-GW IPv6 address.

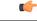

Important This attribute can be controllably configured in custom24 and custom35 SGW-CDR dictionaries.

## pgw-plmn-id

Default: Enabled

This keyword controls the inclusion of the optional field "PGW PLMN-ID" in the x-CDRs.

## plmn-id [ unknown-use ]

Default: Enabled

For SGSN, reports the SGSN PLMN Identifier value (the RAI) in the S-CDR provided if the dictionary supports it.

For GGSN, reports the SGSN PLMN Identifier value (the RAI) in the G-CDR if it was originally provided by the SGSN in the GTP create PDP context request. It is omitted if the SGSN does not supply one.

Normally when SGSN PLMN-id information is not available, the attribute sgsnPLMNIdentifier is not included in the CDR. This keyword enables the inclusion of the sgsnPLMNIdentifier with a specific value when the SGSN PLMN-id is not available. **unknown-use** *hex\_num*: is an hexadecimal number from 0x0 through 0xFFFFFF that identifies a foreign SGSN that has not provided a PLMN-id. For GGSN only.

## qos max-length

Default: Disabled

Specifying this option will change the parameters related to QoS sent in S-CDR and SaMOG CDR. The **max-length** option is used to modify the length of QoS sent in CDR. The **qos\_value** must be an integer from 4 through 24.

This feature is introduced to support Rel.7+ QoS formats.

### rat

Default: Enabled

For SGSN: includes the RAT (identifies the radio access technology type) value in the S-CDR.

For GGSN: includes the RAT (identifies the radio access technology type) value in the G-CDR.

## recordextension

Default: Disabled

This keyword controls the inclusion of the optional field "RecordExtension" in the x-CDRs.

## record-extensions rat

Default: Disabled

Enables network operators and/or manufacturers to add their own recommended extensions to the CDRs according to the standard record definitions from 3GPP TS 32.298 Release 7 or higher.

## record-type { sgsnpdprecord | sgwrecord }

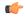

Important

This keyword is available only when the SaMOG Mixed Mode license (supporting both 3G and 4G) is configured.

Default: sgwrecord

Specifies the SaMOG CDR type to use.

For an SaMOG 3G license, this keyword will not be available. However, sgsnpdprecord type will be used as the default record type.

## served-mnai

Default: Disabled

This keyword controls the inclusion of the optional field "Served MNAI" in the x-CDRs.

## served-pdp-pdn-address-extension

Default: Disabled

In support of IPv4v6 dual-stack PDP address types, this keyword causes the service to include IPv4v6 address information in the CDR. The IPv4 address goes in the Served PDP PDN Address Extension field and the IPv6 address goes in the Served PDP Address or Served PDP PDN Address field.

Important

This attribute will not be displayed if the GTPP dictionary is set to custom34.

C)

Note

For SGSN, on enabling served-pdp-pdn-address-extension all custom S-CDR dictionaries will support the CDR field "Served PDP/ PDN Address extension" except for the following dictionaries:

- custom17
- custom18
- custom23
- custom42
- custom41

## served-pdp-pdn-address-prefix-length

Default: Enabled

In support of IPv6 prefix delegation, this keyword causes the service to include this field "Served PDP PDN Address" in the x-CDRs.

If this field is configured, the servedPDPPDNAddress field will support reporting the IPv6 prefix length as outlined in 3GPP 32.298. The prefix length will only be reported if:

- it is configured
- it is not the default length of 64
- it is an IPv6 or IPv4v6 call

## af-record-info

Defaulr: Disabled

Enable attribute to include the **AF** Charging Identifier keyword and associated flow identifiers generated by the AF and received by the P-GW over Gx interfaces. This keyword is applicable to custom24 GTPP dictionary.

### sgsn-change

Default: Enabled

This keyword is specific to SGSN and is license restricted.

This keyword controls the inclusion of the S-CDR attribute "SGSN Change" in the S-CDRs. It is enabled by default and the attribute "SGSN Change" is included in the S-CDRs by default.

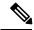

Note

For SGSN specific custom33 dictionary, it is recommended to disable this keyword before an upgrade to prevent billing issues.

## sgw-ipv6-addr

Default: Disabled

Specifying this option allows to configure the S-GW IPv6 address.

G

Important This attribute can be controllably configured in custom24 and custom35 SGW-CDR dictionaries.

## sms { destination-number | recording-entity | service-centre }

This keyword is specific to the SGSN.

Entering this keyword causes the inclusion of an SMS-related field in the SMS-MO-CDR or SMS-MT-CDR. destination-number: Includes the "destinationNumber" field in the SMS-MO-CDR or SMS-MT-CDR. recording-entity: Includes the "recordingEntity" field in the SMS-MO-CDR or SMS-MT-CDR. service-centre: Includes the "serviceCentre" field in the SMS-MO-CDR or SMS-MT-CDR.

## sna-ipv6-addr

Default: Disabled

Specifying this option allows to configure the Serving Node IPv6 Address (SNAv6).

C)

Important This attribute can be controllably configured in custom24 and custom35 SGW-CDR dictionaries.

## sponsor-id

Default: Disabled

Includes the Sponsor ID and Application-Service-Provider-Identity fields in PGW-CDR.

Note that the "Sponsor ID" and "Application-Service-Provider-Identity" attributes will be included in PGW-CDR if the PCEF supports Sponsored Data Connectivity feature or the required reporting level is sponsored connectivity level as described in 3GPP TS 29.212.

This feature is implemented to be in compliance with Release 11 3GPP specification for CDRs. So, this behavior is applicable to all GTPP dictionaries that are Release 11 compliant, i.e. custom35.

### start-time

Default: Enabled

This keyword controls the inclusion of the optional field "Start-Time" in the x-CDRs.

## stop-time

Default: Enabled

This keyword controls the inclusion of the optional field "Stop-Time" in the x-CDRs.

## twanuli

Default: Disabled

This keyword controls the inclusion of the optional field "TWAN User Location Information" in the CDRs.

## ue-tun-ip-port

Default: Disabled

In 21.9.5 and later releases, this keyword is introduced for P-GW to include new parameter in CDR generated for S2b (VoWifi) call/subscriber.

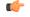

-

Important

This keyword is applicable to custom24 GTPP dictionary.

## uwanuli

Default: Disabled

This keyword controls the inclusion of the optional field "UWAN User Location Information" in the CDRs.

## uli

Default: Enabled

This keyword controls the inclusion of the optional field "User Location Information" in the x-CDRs.

## user-csg-information

Default: Disabled

This keyword controls the inclusion of the optional field "User CSG Information" in the x-CDRs.

| Important        | Currently, UCI values are only supported for SGW-CDRs.                                                                                                    |
|------------------|----------------------------------------------------------------------------------------------------|
|                  | This attribute will not be displayed if the GTPP dictionary is set to custom11, custom34, or custom35.                                                                                                    |
|                  | +                                                                                                    |
|                  | Indicates that this command can be entered multiple times to configure multiple attributes.                                                                                                    |
| Usage Guidelines | This command dictates some of the optional information fields that should be reported in CDRs generated by the GGSN. In addition, it controls how the information for some of the mandatory fields are reported. |
|                  | Fields described as optional by the standards but not listed above will always be present in the CDRs, except for Record Extensions (which will never be present).                                               |
|                  | Example                                                                                                    |
|                  | The following command disables the inclusion of the field "SGSN Change" in the S-CDR:                                                                                                    |

no gtpp attribute sgsn-change

I

## Example

The following command dictates that the time provided in the Duration field of the CDR is reported in milliseconds:

gtpp attribute duration-ms

## gtpp trigger

Disables GTPP trigger conditions that cause either partial CDR record closure or opening of a new CDR record container. GTPP Triggers are specified in 3GPP TS 32.251 v6.6.0. All GTPP trigger changes take effect immediately, except **volume-limit**.

| Product            | ECS                                                                                                    |
|--------------------|----------------------------------------------------------------------------------------------------|
|                    | GGSN                                                                                                    |
|                    | P-GW                                                                                                    |
|                    | SAEGW                                                                                                    |
|                    | SGSN                                                                                                    |
|                    | S-GW                                                                                                    |
| Privilege          | Security Administrator, Administrator                                                                                                    |
| Command Modes      | Exec > Global Configuration > Context Configuration > GTPP Server Group Configuration                                                                                                    |
|                    | <pre>configure &gt; context_name &gt; gtpp group group_name</pre>                                                                                                    |
|                    | Entering the above command sequence results in the following prompt:                                                                                                    |
|                    | [context_name]host_name(config-gtpp-group)#                                                                                                    |
| Syntax Description | <pre>gtpp trigger { apn-ambr-change   [ default-bearer-only  <br/>all-non-gbr-bearers   all-bearers ]   cell-update   ciot-userplane-change <br/>dcca   direct-tunnel   egcdr max-losdv   ggsn-preservation-mode-change<br/>  inter-plmn-sgsn-change   ms-timezone-change   plmn-id-change   qos-change<br/>  rat-change [ generate { cdr   container } ]   routing-area-update  <br/>service-idle-out   serving-node-change-limit   sgsn-change-limit  <br/>tariff-time-change   time-limit   uli-change   volume-limit }<br/>default gtpp trigger<br/>no gtpp trigger { apn-ambr-change   [ default-bearer-only  <br/>all-non-gbr-bearers   all-bearers ]   cell-update   ciot-userplane-change <br/>dcca   direct-tunnel   egcdr max-losdv   ggsn-preservation-mode-change<br/>  inter-plmn-sgsn-change   ms-timezone-change   plmn-id-change   qos-change<br/>  inter-plmn-sgsn-change   serving-node-change   plmn-id-change   gos-change<br/>  rat-change [ generate { cdr   container } ]   routing-area-update  <br/>service-idle-out   serving-node-change-limit   sgsn-change-limit  <br/>tariff-time-change   time-limit   uli-change   volume-limit }</pre> |

## default

Sets the specified trigger condition back to the default setting. All trigger conditions are enabled by default.

### no

Disables the specified trigger condition.

## apn-ambr-change [ default-bearer-only | all-non-gbr-bearers | all-bearers ]

Default: Disabled

Enables APN AMBR trigger only for default-bearer or for all bearers for that PDN or selectively for apn-non-gbr bearers.

## C)

**Important** This keyword option will be available only if a valid license is installed. For more information, contact your Cisco account representative.

The APN Aggregate Maximum Bit Rate (AMBR) is a subscription parameter stored per APN. It limits the aggregate bit rate that can be expected to be provided across all non-GBR bearers and across all PDN connections of the same APN. Each of these non-GBR bearers potentially utilize the entire APN AMBR, e.g. when the other non-GBR bearers do not carry any traffic.

In 15.0 and later releases, this CLI command should be configured along with the following additional options to enable APN-AMBR trigger for SGW-CDRs in all GTPP dictionaries.

- · default-bearer-only: Adds container only to default bearer.
- all-non-gbr-bearers: Adds container to all non-gbr-bearers.
- all-bearers: Adds containers for all bearers.

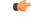

Important This CLI command and the associated options are not available for products other than S-GW and P-GW.

The first container of each CDR includes apn-ambr fields along with QoS. In the following containers this field is present if previous change condition is "QoS change" or "APN AMBR Change".

## cell-update

Enables the cell update trigger for S-CDRs, if the dictionary specified in the **gtpp dictionary** configuration includes support for cell update. This trigger is available only for 2G. Currently, custom18 dictionary supports the cell update trigger.

## ciot-userplane-change

Enables User Plane change trigger for CDR.

## dcca

This keyword enables or disables the addition of LOSDV in PGW-CDR for the following DCCA generated triggers.

• Time Threshold Reached

**VPC Commands** 

- Volume Threshold Reached
- · Service Specific Unit Threshold Reached
- Time Exhausted
- Volume Exhausted
- Validity Timeout
- Reauthorization Request
- Continue Ongoing Session
- Retry And Terminate Ongoing Session
- Terminate Ongoing Session
- Service Specific Unit Exhausted
- Envelope Closure

## direct-tunnel

Enables the direct tunnel trigger for CDRs.

## egcdr max-losdv

Enables the trigger for an eG-CDR/P-CDR if the List of Service Data Volume (LoSDV) containers crosses the configured limit for LOSDV containers. Default: Disabled

## ggsn-preservation-mode-change

This keyword is for GGSN only.

This trigger enables the preservation-mode-change trigger for G-CDR.

### inter-plmn-sgsn-change

This keyword is for GGSN only.

Disabling this trigger ignores an Inter-PLMN SGSN change and doesn't release a G-CDR. Default: Enabled

### ms-timezone-change

This keyword is specific to GGSN.

No partial record closure for a time zone change occurs when this trigger is disabled. MS time zone change should be applicable only for 3GPP R6 based GTPP dictionaries. Default: Enabled

## plmn-id-change

This trigger keyword is specific to the 2G SGSN and is proprietary (non-standard).

Enables the PLMNID change trigger for S-CDRs if the dictionary specified in the **gtpp dictionary** configuration supports the PLMNID change. If enabled, the SGSN generates a partial S-CDR when the MS changes the PLMN while under the same SGSN (intra-system intra-SGSN PLMN-ID handover). Currently, custom18 dictionary supports this trigger. Default: Disabled

## qos-change

Enables the QoS-change trigger for CDRs. Disabling this trigger ignores a QoS-change and does not open a new CDR for it. Default: Enabled

When QoS changes are observed, the system generates only containers. However when the max-container condition is reached, an interim CDR is generated.

## rat-change [generate { cdr | container }]

Enables or disables the partial record closure for a RAT change. If disabled, no partial record closure for a RAT change occurs. RAT change should be applicable only for 3GPP R6 based GTPP dictionaries. Default: Enabled

In SGSN, RAT change trigger (2G<->3G) means inter-service handoff (SGSN service <-> GPRS service). If this trigger is enabled, after the RAT change interim CDR is generated. After this RAT change CDR, CDR thresholds such as volume/time etc. and GTPP Group are applicable from new service. If RAT change trigger is disabled, the CDR thresholds and GTPP group etc. will not change and will continue to use from old service.

After the RAT change, the System Type field in CDR changes to indicate the new system type. If this trigger is disabled, then the next CDR generated will indicate System Type, but the data count in the CDR does not necessarily belong to the system type indicated in CDR; instead, it may belong to both 2G and 3G as CDR is not closing when handover takes place.

## ¢

Important

The System Type field in CDR-related change is not applicable to customized CDR formats, which does not use the System Type field.

generate { cdr | container }: Sets generation of CDR or just a Container on a RAT change.

cdr: Generates a CDR on a RAT-change.

container: Generates a container only on a RAT-change.

## routing-area-update

Enables the routing-area-update trigger for CDRs.

## service-idle-out

This keyword enables or disables the addition of LOSDV in PGW-CDR when a service idles out.

Note that the CDR module receives service idle out trigger from DCCA module when the quota hold timer expires, or from ACS manager when rulebase has a service idle out configuration.

## serving-node-change-limit [ also-intra-sgsn-multiple-address-group-change ]

This keyword is enabled for P-GW, S-GW, and GGSN. However, the **also-intra-sgsn-multiple-address-group-change** is enabled only for GGSN. Default: Enabled

Disabling this trigger ignores an SGSN change and does not add the SGSN IP address into the SGSN address list of the CDR. This helps to reduce the release of CDRs due to SGSN changes crossing the configured limit.

also-intra-sgsn-multiple-address-group-change: This keyword includes Intra-SGSN group changes as an SGSN change.

### sgsn-change-limit [ also-intra-sgsn-multiple-address-group-change ]

This keyword is obsolete and is available to maintain the backward compatibility for existing customers. The new keyword for **sgsn-change-limit** is **serving-node-change-limit**. Default: Enabled

Disabling this trigger ignores an SGSN change and does not add the SGSN IP address into the SGSN address list of the CDR. This helps to reduce the release of CDRs due to SGSN changes crossing the configured limit.

also-intra-sgsn-multiple-address-group-change: This keyword includes Intra-SGSN group changes as an SGSN change.

## tariff-time-change

When this trigger is disabled, container closure does not happen for a tariff-time change. Default: Enabled

This trigger is applicable for G-MB-CDRs for MBMS session too.

## time-limit

When this trigger is disabled, no partial record closure occurs when the configured time limit is reached. Default: Enabled

This trigger is applicable for G-MB-CDRs for MBMS session too.

## uli-change

Enables the user location update trigger for eG-CDRs/PGW-CDRs/SGW-CDRs, if the dictionary specified in the GTPP dictionary configuration includes support for user location update trigger. Default: Enabled

### volume-limit

When this trigger is disabled no partial record closure occurs when volume limit is reached. Default: Enabled This trigger is applicable for G-MB-CDRs for MBMS session too.

**Usage Guidelines** Use this command to disable or enable GTTP triggers that can cause partial CDR record closure or cause a new CDR to be created.

### Example

The following command disables partial record closure when a configured time limit is reached:

### gtpp trigger time-limit

The following command re-enables partial record closure when a configured time limit is reached:

no gtpp trigger time-limit

## gtpu-error-ind

Configures the actions to be taken upon receiving a GTP-U error indication from an RNC, eNodeB, SGSN, or P-GW.

| Product   | S-GW          |
|-----------|---------------|
|           | SAEGW         |
| Privilege | Administrator |

| Command Modes      | Exec > Global Configuration > Context Configuration > S-GW Service Configuration                                                                                                    |
|--------------------|----------------------------------------------------------------------------------------------------|
|                    | <pre>configure &gt; context_name &gt; sgw-service service_name</pre>                                                                                                    |
|                    | Entering the above command sequence results in the following prompt:                                                                                                    |
|                    | [context_name]host_name(config-sgw-service)#                                                                                                    |
| Syntax Description | gtpu-error-ind { { s12   s1u   s11u } { local-purge   page-ue [<br>custom1-behavior ] }   { s4u   s5u } { local-purge   signal-peer } }<br>default gtpu-error-ind { s12   s1u   s11u   s4u   s5u } |

## default

Resets the command to the default action for the specified interface. For S12 and S1-U, **page-ue** is the default action. For S4-U and S5-U, **local-purge** is the default action.

### { s12 | s1u | s11u } { local-purge | page-ue [ custom1-behavior ] }

Specifies the action to take when a GTP-U error indication is received from a Radio Network Controller (RNC) over an S12 interface or from an eNodeB over the S1-U interface.

**local-purge**: The S-GW clears the affected bearer (or PDN if error-indication is received on default bearer) locally without informing peer.

**page-ue [ custom1-behavior ]**: The S-GW moves the complete UE state to S1-Idle and starts paging for this UE. If the custom1-behavior option is specified, the S-GW will guard the paging attempt with a timer of 60 seconds. Within this time the bearer must have the eNodeB TEID refreshed by an MME. Otherwise, the S-GW will clear the affected bearer with signaling. This is the default action for GTP-U error indication messages received on the S12 and S1-U interfaces.

## { s4u | s5u }{ local-purge | signal-peer }

Specifies the action to take when a GTP-U error indication is received from an SGSN over an S4-U interface or from a P-GW over the S5-U interface.

**local-purge**: The S-GW clears the affected bearer (or PDN if error-indication is received on a default bearer) locally without informing the peer. This is the default action for GTP-U error indication messages received on the S4-U and S5-U interfaces.

signal-peer: The S-GW initiates control signalling towards the peer MME and P-GW. When signalling:

- For a bearer deletion, the S-GW sends a Delete-Bearer-Command message to the P-GW and a Delete-Bearer-Request (with EBI) message to the MME.
- For PDN deletion, the S-GW sends a Delete-Session-Request message to the P-GW and a Delete-Bearer-Request (with LBI) message to the MME.
- The S-GW will not wait for Delete replies from the peer. The request will be sent only once and local resources will be reset.

Usage Guidelines Use this command to specify the action to taken upon receiving a GTP-U error indication from an RNC over an S12 interface, an eNodeB across an S1-U interface, an SGSN over an S4-U interface, or from a P-GW across an S5-U interface.

## Example

The following command sets the action to take upon receipt of a GTP-U error indication from the eNodeB to clear affected bearer:

gtpu-error-ind s1u local-purge

## ie-override

This command is used to override the RAT type AVP value with the configured value for messages sent from MME to HSS.

|           | <b>(</b>  |                                                                                                    |
|-----------|-----------|----------------------------------------------------------------------------------------------------|
|           | Important | This command ensures backward compatibility with previous releases as the HSS does not support the new NB-IoT RAT type. |
| Product   |           | MME                                                                                                    |
| Privilege |           | Administrator                                                                                                    |
| Command   | Modes     | Exec > Global Configuration > Call Control Profile Configuration                                                        |
|           |           | <b>configure &gt; call-control-profile</b> <i>profile_name</i>                                                          |
|           |           | Entering the above command sequence results in the following prompt:                                                    |
|           |           | <pre>[local]host_name(config-call-control-profile-profile_name)#</pre>                                                  |
| Syntax De | scription | [ remove ] ie-override s6a rat-type wb-eutran                                                                           |

## remove

The keyword remove deletes the existing configuration.

## ie-override

This keyword allows the operator to configure IE override in messages sent from MME to HSS.

## s6a

This keyword is used to specify the interface as s6a. The s6a interface used by the MME to communicate with the Home Subscriber Server (HSS).

## rat-type

Use this keyword to configure the supported RAT type AVP IE.

## wb-eutran

Use this keyword to specify the WB-EUTRAN AVP Value.

Usage Guidelines Use this command to override the RAT type AVP value with the configured value for messages sent from MME to HSS over the s6a interface. If the configured RAT type is NB-IoT, it is changed to wb-eutran for messages sent from the MME to HSS. This command is not enabled by default.

## Example

The following command is used to enable override of the RAT type AVP value with the configured value of WB-EUTRAN:

```
ie-override s6a rat-type wb-eutran
```

## iftask mcdmatxbatch

Configures multi-channel direct memory access (MCDMA) transmit batching. The MCDMA is the path from the IFTASK to the SESSMGR. This command applies only to StarOS on virtualized platforms.

| Product            | All                                                                                  |
|--------------------|--------------------------------------------------------------------------------------|
| Privilege          | Operator                                                                             |
| Command Modes      | Exec > Global Configuration                                                          |
|                    | configure                                                                            |
|                    | Entering the above command sequence results in the following prompt:                 |
|                    | [local]host_name(config)#                                                            |
| Syntax Description | [ no ] iftask mcdmatxbatch { burstsize number_of_packets   latency milliseconds }    |
|                    | по                                                                                   |
|                    | Deletes the setting for iftask mcdmatxbatch.                                         |
|                    | burstsize number_of_packets                                                          |
|                    | Maximum packets per burst from 1 through 1024.                                       |
|                    | latency milliseconds                                                                 |
|                    | Not currently supported.                                                             |
| Usage Guidelines   | The following example sets the maximum number of packets per burst for MCDMA to 512: |
|                    | iftask mcdmatxbatch burstsize 512                                                    |

## iftask txbatch

|                    | Configures transmit batching. This command applies only to StarOS on virtualized platforms.                                     |
|--------------------|----------------------------------------------------------------------------------------------------|
| Product            | All                                                                                                    |
| Privilege          | Operator                                                                                                    |
| Command Modes      | Exec > Global Configuration                                                                                                    |
|                    | configure                                                                                                    |
|                    | Entering the above command sequence results in the following prompt:                                                            |
|                    | [local]host_name(config)#                                                                                                    |
| Syntax Description | [ no ] iftask txbatch { burstsize number_of_packets   flush_latency   latency milliseconds }                                    |
|                    | no                                                                                                    |
|                    | Deletes the setting for iftask txbatch.                                                                                         |
|                    | burstsize number_of_packets                                                                                                    |
|                    | Specifies the maximum number of packets from 1 through 1024 to accumulate in a vector before sending to the ethernet interface. |
|                    | latency milliseconds                                                                                                    |
|                    | Not currently supported.                                                                                                    |
| Usage Guidelines   | Use this command to configure the transmit batching parameters for system-wide IFTASK operation.                                |
|                    | The following example sets the maximum number of packets per burst for MCDMA to 512:                                            |
|                    | iftask txbatch burstsize 512                                                                                                    |
|                    | The following example sets the maximum wait time to 1000 milliseconds to flush the bytes on the control port:                   |
|                    | iftask txbatch flush_latency 1000                                                                                               |

## ip name-servers

Modifies the list of domain name servers the current context may use for logical host name resolution.

Product All

Privilege Security Administrator, Administrator

| Command Modes      | Exec > Global Configuration > Context Configuration                                                                                                    |
|--------------------|----------------------------------------------------------------------------------------------------|
|                    | <pre>configure &gt; context_name</pre>                                                                                                    |
|                    | Entering the above command sequence results in the following prompt:                                                                                                    |
|                    | [context_name]host_name(config-ctx)#                                                                                                    |
| Syntax Description | <pre>ip name-servers ip_address secondary_ip_address [third_ip_address] no ip name-servers ip_address</pre>                                                                                                    |
|                    | no                                                                                                    |
|                    | Indicates the name server specified is to be removed from the list of name servers for the current context.                                                                                                    |
|                    | ip_address                                                                                                    |
|                    | Specifies the IP address of a domain name server using IPv4 dotted-decimal or IPv6 colon-separated-hexadecimal notation.                                                                                          |
|                    | secondary_ip_address                                                                                                    |
|                    | Specifies the IP address of a secondary domain name server using either IPv4 dotted-decimal or IPv6 colon-separated-hexadecimal notation.                                                                         |
|                    | third_ip_address                                                                                                    |
|                    | Specifies the IP address of a third domain name server using either IPv4 dotted-decimal or IPv6 colon-separated-hexadecimal notation. (VPC only)                                                                  |
| Usage Guidelines   | Manage the list of name servers the current context may use in resolving logical host names.                                                                                                    |
| J                  | The DNS can be specified at the Context level in Context configuration as well as at the APN level in API Configuration Mode with <b>dns</b> and <b>ipv6 dns</b> commands, or it can be received from AAA server. |
|                    | When DNS is requested in PCO configuration, the following preference will be followed for DNS value:                                                                                                    |
|                    | 1. DNS Values received from LNS have the first preference.                                                                                                    |
|                    | 2. DNS values received from RADIUS Server has the second preference.                                                                                                    |
|                    | 3. DNS values locally configured with APN with <b>dns</b> and <b>ipv6 dns</b> commands has the third preference.                                                                                                  |
|                    | 4. DNS values configured at context level has the last preference.                                                                                                    |
| <b>(</b>           |                                                                                                    |
|                    |                                                                                                    |

## Example

ip name-servers 10.2.3.4

## ip qos-dscp

|                    | Defines the IP parameters for this APN profile.                                                                                                    |
|--------------------|----------------------------------------------------------------------------------------------------|
| Product            | MME                                                                                                    |
|                    | SGSN                                                                                                    |
|                    | S-GW                                                                                                    |
|                    | SAEGW                                                                                                    |
| Privilege          | Administrator                                                                                                    |
| Command Modes      | Exec > Global Configuration > APN Profile Configuration                                                                                                    |
|                    | <pre>configure &gt; apn-profile profile_name</pre>                                                                                                    |
|                    | Entering the above command sequence results in the following prompt:                                                                                                    |
|                    | [local]host_name(apn-profile_profile_name)#                                                                                                    |
| Syntax Description | <pre>ip { qos-dscp { { { downlink   uplink } { backgroundforwarding  <br/>conversational forwarding   interactive traffic-handling-priority priority<br/>forwarding   streaming forwarding } + } sllu-mme value }   source-violation<br/>{ deactivate [ all-pdp   exclude-from accounting   linked-pdp  <br/>tolerance-limit }   discard [ exclude-from-accounting ]   ignore }<br/>default ip { qos-dscp [ downlink   uplink   sllu-mme ]   source-violation<br/>}<br/>no ip qos-dscp { downlink   uplink } { background   conversational  <br/>interactive   streaming } +</pre> |

## C-

Important All parameters not specifically configured will be included in the configuration with default values.

## default

Resets the configuration to the default values.

## no

Disables the specified IP QoS-DSCP mapping.

## qos-dscp

Configures the Differentiated Services Code Point (DCSP) marking to be used for sending packets of a particular 3GPP QoS class.

## downlink | uplink

Configures the packets for either downlink (network to subscriber) or uplink (subscriber to network) direction. **downlink** and **uplink** configuration must include one or more of the following:

- background Configures the DSCP marking to be used for packets of sessions subscribed to 3GPP background class. Must be followed by a DSCP marking
- conversational Configures the DSCP marking to be used for packets of sessions subscribed to 3GPP conversational class. Must be followed by a DSCP marking
- **interactive** Configures the DSCP marking to be used for packets of sessions subscribed to different traffic priorities in the 3GPP interactive class. Must be followed by a traffic handling priority (THP): 1, 2, or 3.
- streaming Configures the DSCP marking to be used for packets of sessions subscribed to 3GPP streaming class. Must be followed by a DSCP marking

## DSCP marking options

Downlink and uplink must include a DSCP forwarding marking; supported options include:

- af11 Designates use of Assured Forwarding 11 PHB
- af12 Designates use of Assured Forwarding 12 PHB
- af13 Designates use of Assured Forwarding 13 PHB
- af21 Designates use of Assured Forwarding 21 PHB
- af22 Designates use of Assured Forwarding 22 PHB
- af23 Designates use of Assured Forwarding 23 PHB
- af31 Designates use of Assured Forwarding 31 PHB
- af32 Designates use of Assured Forwarding 32 PHB
- af33 Designates use of Assured Forwarding 33 PHB
- af41 Designates use of Assured Forwarding 41 PHB
- af42 Designates use of Assured Forwarding 42 PHB
- af43 Designates use of Assured Forwarding 43 PHB
- be Designates use of Best Effort forwarding PHB
- ef Designates use of Expedited Forwarding PHB

Forwarding defaults for both uplink and downlink are:

- conversational ef;
- streaming af11;
- interactive 1 ef;
- interactive 2 af21;
- interactive 3 af21;
- · background be

## s11u-mme value

This keyword is used to configure the S11-U interface parameters. The DSCP values can be specified using this keyword. The DSCP value for S11-U interface can be separately specified for each APN. This keyword is enabled by default. The default value is "be". Listed below are DSCP values which can be configured for the S11U interface:

• af11 - Designates use of Assured Forwarding 11 PHB

- af12 Designates use of Assured Forwarding 12 PHB
- af13 Designates use of Assured Forwarding 13 PHB
- af21 Designates use of Assured Forwarding 21 PHB
- af22 Designates use of Assured Forwarding 22 PHB
- af23 Designates use of Assured Forwarding 23 PHB
- af31 Designates use of Assured Forwarding 31 PHB
- af32 Designates use of Assured Forwarding 32 PHB
- af33 Designates use of Assured Forwarding 33 PHB
- af41 Designates use of Assured Forwarding 41 PHB
- af42 Designates use of Assured Forwarding 42 PHB
- af43 Designates use of Assured Forwarding 43 PHB
- be Designates use of Best Effort forwarding PHB
- cs0 Designates use of Class Selector 0 PHB
- cs1 Designates use of Class Selector 1 PHB
- cs2 Designates use of Class Selector 2 PHB
- cs3 Designates use of Class Selector 3 PHB
- cs4 Designates use of Class Selector 4 PHB
- cs5 Designates use of Class Selector 5 PHB
- cs6 Designates use of Class Selector 6 PHB
- cs7 Designates use of Class Selector 7 PHB
- ef Designates use of Expedited Forwarding PHB

## source-violation

Configures settings related to IP source-violation detection with one of the following criteria:

- deactivate deactivate the PDP context with one of the following conditions:
  - all-pdp deactivates all PDP context of the MS/UE. Default is to deactivate errant PDP contexts.
  - exclude-from-accounting excludes packets having an invalid source IP address from the statistics used in the accounting records.
  - **linked-pdp** deactivate all associated pdp contexts (primary and secondary). Default is to deactivate errant pdp context.
  - tolerance-limit Configures maximum number of allowed IP source violations before the session is deactivated.
- discard discard errant packets, can include the following option:

- exclude-from-accounting excludes packets having an invalid source IP address from the statistics used in the accounting records.
- ignore ignore checking of packets for MS/UE IP source violation.

**Usage Guidelines** This command configures a range of IP functions to be associated with the APN profile; such as:

- SGSN/S-GW action in response to detected IP source violations,
- DSCP marking for downlink and uplink configuration per traffic class,
- QoS class diffserv code.
- Configures the S11U interface parameters.

## Example

The following command configures the APN profile to instruct the SGSN or S-GW not to check incoming packets for IP source violation information:

## ip source-violation ignore

The following command configures the S11-U interface parameters and specifies the DSCP marking value as "ef":

ip qos-dscp sllu-mme ef

## nb-iot

This command enables Extended Discontinuous Reception (eDRX) and configures the respective parameters for NB-IoT subscribers on the MME.

| Product            | MME                                                                                                    |
|--------------------|----------------------------------------------------------------------------------------------------|
| Privilege          | Administrator                                                                                                    |
| Command Modes      | Exec > Global Configuration > Call Control Profile Configuration                                                                                                    |
|                    | configure > call-control-profile profile_name                                                                                                    |
|                    | Entering the above command sequence results in the following prompt:                                                                                                    |
|                    | <pre>[local]host_name(config-call-control-profile-profile_name)#</pre>                                                                                                    |
| Syntax Description | <pre>nb-iot { edrx { ptw ptw_value edrx-cycle cycle_length_value   ue-requested }   [ dl-buf-duration [ packet-count packet_count_value ] ]   mo-exception-data   reporting-threshold-value threshold_value }   remove nb-iot { edrx   mo-exception-data }</pre> |
|                    | remove                                                                                                    |

This keyword disables the eDRX configuration on the MME for NB-IoT subscribers.

### edrx

This keyword configures extended discontinuous reception parameters.

### ptw ptw\_value

This keyword configures the Paging Time Window (PTW) value. *ptw\_value* must be an integer value in seconds. The allowed values are 2.56, 5.12, 7.68, 10.24, 12.80, 15.36, 17.92, 20.48, 23.04, 25.60, 28.16, 30.72, 33.28, 35.84, 38.40 and 40.96 seconds.

## ue-requested

This keyword specifies the UE requested values of the Paging Time Window (PTW) and the eDRX cycle length received from the UE in the Attach Request or TAU Request message be accepted.

## edrx-cycle cycle\_length\_value

This keyword configures the eDRX cycle length. *cycle\_length\_value* is an integer value in seconds. The allowed values are 5.12, 7.68, 10.24, 12.80, 15.36, 17.92, 20.48, 40.96, 81.92, 163.84, 327.68, 655.36, 1310.72, 2621.44, 5242.88 and 10485.76 seconds.

## dl-buf-duration

This optional keyword sends downlink buffer duration in DDN ACK when unable to page UE.

## packet-count packet\_count\_value

This optional keyword sends "DL Buffering Suggested Packet Count" in DDN ACK when unable to page UE. The *packet\_count\_value* is an integer value from 0 to 65535. If the *packet\_count\_value* is not configured locally, the subscription provided value for the *packet\_count\_value* is used. The subscription value can be 0 in which case the packet count IE will not be sent for that subscriber even if it is configured locally.

## mo-exception-data

Configures NBIOT RRC Cause MO Exception Data counter.

## reporting-threshold-value value

Specifies reporting threshold value. *value* Must be an integer from 1 to 50.

**Usage Guidelines** 

Use this command to enable eDRX on the MME for NB-IoT subscribers. The operator can use this command for:

- Accept eDRX parameters: Paging Time Window (PTW) and eDRX cycle length value, from the UE
- Configure PTW and eDRX cycle length value
- · Configure downlink buffer duration in DDN ACK when unable to page UE
- Configure "DL Buffering Suggested Packet Count" in DDN ACK when unable to page UE

When the eDRX feature is enabled on the MME, it pages the NB-IoT subscribers only at valid paging occasions. The MME sends the NB-IoT eDRX paging parameters to the eNodeB during paging. The operator can either configure the option to accept the UE requested values or configure the values using this command. This command is not enabled by default.

A similar CLI command is implemented for WB-EUTRAN subscribers. Both WB-UTRAN eDRX and NB-IoT eDRX parameters can be configured on the system for WB-UTRAN and NB-IoT subscribers.

See the eDRX Support on the MME feature chapter in the MME Administration Guide for more information.

## Example

The following command configures the PTW and eDRX cycle length. The command also sends the downlink buffer duration in the DDN ACK along with a suggested packet count:

```
nb-iot edrx ptw 256 edrx-cycle 512 dl-buf-duration packet-count 10
```

## path-failure

Configures the action to take upon the occurrence of a path failure between the S-GW and the MME, P-GW, RNC, SGSN, or eNodeB.

| Product            | S-GW                                                                                                    |
|--------------------|----------------------------------------------------------------------------------------------------|
|                    | SAEGW                                                                                                    |
| Privilege          | Administrator                                                                                                    |
| Command Modes      | Exec > Global Configuration > Context Configuration > S-GW Service Configuration                                                                                                    |
|                    | <pre>configure &gt; context context_name &gt; sgw-service service_name</pre>                                                                                                    |
|                    | Entering the above command sequence results in the following prompt:                                                                                                    |
|                    | [context_name]host_name(config-sgw-service)#                                                                                                    |
| Syntax Description | path-failure { s11   s11u   s12   s1u   s4   s4u   s5   s5u } ( local-purge<br>  signal-peer }<br>default path-failure { s11   s11u   s12   s1u   s4   s4u   s5   s5u } (<br>local-purge   signal-peer } |

## default

Returns the command to the default setting of "local purge" for the selected interface.

## { s11 | s12 | s1u | s4 | s4u | s5 | s5u }

Specifies the interface to which the action will be applied.

**s11**: Applies the path failure action to the S11 interface between the S-GW and the MME.

s11u: Applies the path failure action to the S11-U interface between the S-GW and the MME.

s12: Applies the path failure action to the S12 interface between the S-GW and the RNC.

s1u: Applies the path failure action to the S1-U interface between the S-GW and the eNodeB.

s4: Applies the path failure action to the S4 control plane interface between the S-GW and the SGSN.

s4u: Applies the path failure action to the S4-U user plane interface between the S-GW and the SGSN.

|                  | s5: Applies the path failure action to the S5 interface between the S-GW and the P-GW.                                                                                                    |
|------------------|----------------------------------------------------------------------------------------------------|
|                  | <b>s5u</b> : Applies the path failure action to the S5-U user plane interface between the S-GW and the P-GW.                                                                                        |
|                  | { local-purge   signal-peer }                                                                                                    |
|                  | Specifies the action to apply to the selected interface.                                                                                                    |
|                  | <b>local-purge</b> : The S-GW clears the affected bearer (or PDN if path failure is received on a default bearer) locally without informing the peer. This is the default action for all interface. |
|                  | signal-peer: The S-GW initiates control signalling towards the peer MME and P-GW. When signalling:                                                                                                  |
|                  | • For a bearer deletion, the S-GW sends a Delete-Bearer-Command message to the P-GW and a Delete-Bearer-Request (with EBI) message to the MME.                                                      |
|                  | • For PDN deletion, the S-GW sends a Delete-Session-Request message to the P-GW and a Delete-Bearer-Request (with LBI) message to the MME.                                                          |
|                  | • The S-GW will not wait for Delete replies from the peer. The request will be sent only once and local resources will be reset.                                                                    |
| Usage Guidelines | Use this command to specify the type of action to take when a path failure occurs on one of the supported interfaces.                                                                               |
|                  | Example                                                                                                    |
|                  |                                                                                                    |

The following command sets the path failure action for the S5 interface to "signal peer":

path-failure s5 signal-peer

## pco-options

The following commands are explained below:

## pco-options custom1

In releases prior to 21.1.V0 (N5.1):

This command controls the sending of customized PCO (Protocol Configuration Options) options in the network to MS GTP messages and configures APN to include link MTU in PCO IE.

In release 21.1.V0 (N5.1) and later:

Configures APN to include protocol configuration options in PCO/APCO/EPCO IE as applicable.

| Product       | GGSN                                                                    |
|---------------|-------------------------------------------------------------------------|
|               | P-GW                                                                    |
| Privilege     | Security Administrator, Administrator                                   |
| Command Modes | Exec > Global Configuration > Context Configuration > APN Configuration |
|               | <pre>configure &gt; context context_name &gt; apn apn_name</pre>        |

Entering the above command sequence results in the following prompt:

[context name]host name(config-apn)#

Syntax Description

ion pco-options { custom1 [ ue-requested ] | link-mtu bytes [ non-ip bytes ]
}epdg fqdn domain\_name

```
{ default | no } pco-options [ custom1 | link-mtu [ non-ip ]]
```

## custom1

Enable sending of customized PCO options in the network to MS messages; send customized PCO options to all UEs regardless of support.

## ue-requested

Enable sending of customized PCO options in the network to MS messages for "UE-Requested" mode; send PCO to only UEs that request customized PCO options.

## link-mtu bytes

In releases prior to 21.1.V0 (N5.1):

Configures APN to include link MTU in PCO IE, if it is requested by UE.

In release 21.1.V0 (N5.1) and later:

Configures APN to include Link MTU in PCO/APCO/EPCO IE of IP and Non-IP PDN connection response, if it is requested by UE.

When UE sends IPv4 Link MTU Size PCO request during Initial attach/ Standalone PDN connection, then the S-GW/SGSN/HSGW sends the same transparently in Create Session Request, Create/Update PDP Context Request, or PBU to P-GW, GGSN, or PMIP-PGW. Create Session Response, Create/ Update PDP Context Response/PBA will be sent with latest configured MTU size PCO value in APN. If UE is in outbound roaming, then default value (1500) will be provided in the MTU size PCO.

bytes must be an integer from 1280 to 2000.

Default: 1500

## non-ip bytes

Link MTU for Non-IP PDN. bytes must be an integer from 128 to 2000. Default is 1358.

## epdg

Enables operator specific epdg selection in the PCO. By default it is disabled.

## fqdn

Specifies fully qualified domain name. Based on this, IP addresses would be queried from the DNS.

## default

Disable sending of customized PCO options in the network to MS messages and/ or sets the link MTU PCO to 1500 bytes.

I

|                    | no                                                                                                    |
|--------------------|----------------------------------------------------------------------------------------------------|
|                    | Do not send customized PCO options to any UEs and/ or sets the link MTU PCO to 1500 bytes.                                                                              |
| Usage Guidelines   | Use this command to enable or disable sending of customized PCO options in the network to MS GTP messages and configure link MTU size PCO value.                        |
| (                  |                                                                                                    |
| Important          | Configure custom PCO values in <b>pco-custom1</b> command in ACS Charging Action Configuration Mode.                                                                    |
|                    | Example                                                                                                    |
|                    | The following command enables sending customized PCO options to all UEs regardless of support:                                                                          |
|                    | pco-options custom1                                                                                                    |
|                    | The following command disables sending of customized PCO options in the network to MS messagesand sets the link MTU PCO to 1500 bytes:                                  |
|                    | default pco-options                                                                                                    |
|                    | The following command configures epdg.com                                                                                                    |
|                    | pco-options epdg fqdn epdg.com                                                                                                    |
|                    | pco-options custom2                                                                                                    |
|                    | This command controls the sending of customized PCO (Protocol Configuration Options) options in the network to MS GTP messages and configures APN to include in PCO IE. |
| Product            | - GGSN                                                                                                    |
|                    | P-GW                                                                                                    |
| Privilege          | Security Administrator, Administrator                                                                                                    |
| Command Modes      | Exec > Global Configuration > Context Configuration > APN Configuration                                                                                                 |
|                    | <pre>configure &gt; context context_name &gt; apn apn_name</pre>                                                                                                    |
|                    | Entering the above command sequence results in the following prompt:                                                                                                    |
|                    | [context_name]host_name(config-apn)#                                                                                                    |
| Syntax Description | [ no ] pco-options { custom2 [ ue-requested ] value custom_value   value custom_value }                                                                                 |
|                    | no                                                                                                    |
|                    | Removes PCO configuration at APN configuration mode                                                                                                    |
|                    | custom2                                                                                                    |
|                    | Enable sending of customized PCO options in the network to MS messages; send customized PCO options to all UEs regardless of support.                                   |

I

|                    | ue-requested                                                                                                    |
|--------------------|----------------------------------------------------------------------------------------------------|
|                    | Enable sending of customized PCO options in the network to MS messages for "UE-Requested" mode; send PCO to only UEs that request customized PCO options.               |
| Usage Guidelines   | Use this command to enable or disable sending of customized PCO options in the network to MS GTP messages and configure link MTU size PCO value.                        |
|                    | Example                                                                                                    |
|                    | The following command enables sending customized PCO options to all UEs regardless of support:                                                                          |
|                    | pco-options custom2                                                                                                    |
|                    | pco-options custom3                                                                                                    |
|                    | This command controls the sending of customized PCO (Protocol Configuration Options) options in the network to MS GTP messages and configures APN to include in PCO IE. |
| Product            | GGSN                                                                                                    |
|                    | P-GW                                                                                                    |
| Privilege          | Security Administrator, Administrator                                                                                                    |
| Command Modes      | Exec > Global Configuration > Context Configuration > APN Configuration                                                                                                 |
|                    | <pre>configure &gt; context_name &gt; apn_apn_name</pre>                                                                                                    |
|                    | Entering the above command sequence results in the following prompt:                                                                                                    |
|                    | [context_name]host_name(config-apn)#                                                                                                    |
| Syntax Description | [ no ] pco-options { custom3 [ ue-requested ] value custom_value   value custom_value }                                                                                 |
|                    | no                                                                                                    |
|                    | Removes PCO configuration at APN configuration mode                                                                                                    |
|                    | custom3                                                                                                    |
|                    | Enable sending of customized PCO options in the network to MS messages; send customized PCO options to all UEs regardless of support.                                   |
|                    | ue-requested                                                                                                    |
|                    | Enable sending of customized PCO options in the network to MS messages for "UE-Requested" mode; send PCO to only UEs that request customized PCO options.               |
| Usage Guidelines   | Use this command to enable or disable sending of customized PCO options in the network to MS GTP messages and configure link MTU size PCO value.                        |

## Example

The following command enables sending customized PCO options to all UEs regardless of support:

pco-options custom3

## pco-options custom4

This command controls the sending of customized PCO (Protocol Configuration Options) options in the network to MS GTP messages and configures APN to include in PCO IE.

| Product            | GGSN                                                                                                    |
|--------------------|----------------------------------------------------------------------------------------------------|
|                    | P-GW                                                                                                    |
| Privilege          | Security Administrator, Administrator                                                                                                    |
| Command Modes      | Exec > Global Configuration > Context Configuration > APN Configuration                                                                                   |
|                    | <pre>configure &gt; context_name &gt; apn apn_name</pre>                                                                                                  |
|                    | Entering the above command sequence results in the following prompt:                                                                                      |
|                    | [context_name]host_name(config-apn)#                                                                                                    |
| Syntax Description | <pre>[ no ] pco-options { custom4 [ ue-requested ] value custom_value   value<br/>custom_value }</pre>                                                    |
|                    | no                                                                                                    |
|                    | Removes PCO configuration at APN configuration mode                                                                                                    |
|                    | custom4                                                                                                    |
|                    | Enable sending of customized PCO options in the network to MS messages; send customized PCO options to all UEs regardless of support.                     |
|                    | ue-requested                                                                                                    |
|                    | Enable sending of customized PCO options in the network to MS messages for "UE-Requested" mode; send PCO to only UEs that request customized PCO options. |
| Usage Guidelines   | Use this command to enable or disable sending of customized PCO options in the network to MS GTP messages and configure link MTU size PCO value.          |
|                    | Example                                                                                                    |
|                    | The following command enables sending customized PCO options to all UEs regardless of support:                                                            |
|                    | pco-options custom4                                                                                                    |

|                    | pco-options custom5                                                                                                    |
|--------------------|----------------------------------------------------------------------------------------------------|
|                    | This command controls the sending of customized PCO (Protocol Configuration Options) options in the network to MS GTP messages and configures APN to include in PCO IE. |
| Product            | GGSN                                                                                                    |
|                    | P-GW                                                                                                    |
| Privilege          | Security Administrator, Administrator                                                                                                    |
| Command Modes      | Exec > Global Configuration > Context Configuration > APN Configuration                                                                                                 |
|                    | <pre>configure &gt; context_name &gt; apn apn_name</pre>                                                                                                    |
|                    | Entering the above command sequence results in the following prompt:                                                                                                    |
|                    | [context_name]host_name(config-apn)#                                                                                                    |
| Syntax Description | [ no ] pco-options { custom5 [ ue-requested ] value custom_value   value custom_value }                                                                                 |
|                    | no                                                                                                    |
|                    | Removes PCO configuration at APN configuration mode                                                                                                    |
|                    | custom5                                                                                                    |
|                    | Enable sending of customized PCO options in the network to MS messages; send customized PCO options to all UEs regardless of support.                                   |
|                    | ue-requested                                                                                                    |
|                    | Enable sending of customized PCO options in the network to MS messages for "UE-Requested" mode; send PCO to only UEs that request customized PCO options.               |
| Usage Guidelines   | Use this command to enable or disable sending of customized PCO options in the network to MS GTP messages and configure link MTU size PCO value.                        |
|                    | Example                                                                                                    |
|                    | The following command enables sending customized PCO options to all UEs regardless of support:                                                                          |
|                    | pco-options custom5                                                                                                    |
| •                  |                                                                                                    |
| pdn-type           |                                                                                                    |
|                    | This command is used to configure the PDN type indicator in the APN profile.                                                                                            |
| Product            | - MME                                                                                                    |
|                    | _                                                                                                    |

Privilege Security Administrator, Administrator

## **Command Modes** Exec > Global Configuration > APN Profile Configuration

**Syntax Description** 

configure > apn-profile profile\_name Entering the above command sequence results in the following prompt: [local]host name(apn-profile-profile name)#

pdn-type { ip | non-ip { sgi | t6a [ scef-id scef\_id [ scef-realm realm\_name
 ] ] }
remove pdn-type

## remove

The keyword remove deletes the existing configuration.

## ip

Use this keyword to configure the Cellular IoT PDN type as IP PDN.

## non-ip

Use this keyword to configure the Cellular IoT PDN type as Non-IP PDN.

## sgi

Use this keyword to configure the Cellular IoT Non-IP PDN delivery path type as SGi.

## t6a

Use this keyword to configure the Cellular IoT Non-IP PDN delivery path type as T6a.

## scef-id scef\_id

The user can optionally specify the SCEF ID using this keyword. The SCEF identifier is a string of length 1 up to 63 characters.

## scef-realm realm\_name

Use this keyword to optionally specify the SCEF diameter realm name. The *realm\_name* is string of length 1 up to 127 characters.

**Usage Guidelines** Use this command to specify the Cellular IoT PDN type. With this command the user has an option to override the HSS provided APN subscription PDN type. This command is applicable during Attach and additional PDN connectivity only and not during Handover scenarios. This command is not enabled by default.

Use the following command to configure the PDN type as Non-IP and the delivery path type as SGi:

## pdn-type non-ip sgi

Use the following command to specify the PDN type as Non-IP and the delivery path as T6a along with the SCEF identifier and realm name:

pdn-type non-ip t6a scef-id sc1 scef-realm xyz.com

## pdp-type

I

|                    | Configures the type of PDP contexts that are supported by this APN.                                                                             |
|--------------------|----------------------------------------------------------------------------------------------------|
| Product            | GGSN                                                                                                    |
|                    | P-GW                                                                                                    |
|                    | SAEGW                                                                                                    |
| Privilege          | Security Administrator, Administrator                                                                                                    |
| Command Modes      | Exec > Global Configuration > Context Configuration > APN Configuration                                                                         |
|                    | <pre>configure &gt; context context_name &gt; apn apn_name</pre>                                                                                |
|                    | Entering the above command sequence results in the following prompt:                                                                            |
|                    | [context_name]host_name(config-apn)#                                                                                                    |
| Syntax Description | <pre>pdp-type { ipv4 [ ipv6 ]   ipv6 [ ipv4 ]   ppp   non-ip } default pdp-type</pre>                                                           |
|                    | default                                                                                                    |
|                    | Configures the default PDP type, IPv4, for the APN.                                                                                             |
|                    | ipv4 [ ipv6 ]                                                                                                    |
|                    | Enables support for IPv4 PDP contexts. Also enables support for IPv6 if the IPv6 optional keyword is entered in this command. Default: Enabled  |
| <b>(</b>           |                                                                                                    |
| Important          | Entering both IPv4 and IPv6 in either order enables support for both.                                                                           |
|                    | ipv6 [ ipv4 ]                                                                                                    |
|                    | Enables support for IPv6 PDP contexts. Also enables support for IPv4 if the IPv6 optional keyword is entered in this command. Default: Disabled |
| <b>(</b>           |                                                                                                    |
| Important          | Entering both IPv4 and IPv6 in either order enables support for both.                                                                           |
|                    | ppp                                                                                                    |
|                    | Enables support for PPP PDP contexts. Default: Disabled                                                                                         |
|                    | non-ip                                                                                                    |
|                    | Enables support for Non-IP PDP Type for the APN.                                                                                                |

## Usage GuidelinesIP PDP context types are those in which the MS is communicating with a PDN such as the Internet or an<br/>intranet using IP. PPP PDP contexts are those in which PPP or PPP Network Control Protocol (NCP) frames<br/>from the MS are either terminated at, or forwarded by the GGSN.If a session specifies a PDP type that is not supported by the APN, the system rejects the session with a cause

Â

**Caution** For the IPv6 calls to work, the destination context must have at least one IPv6 interface configured.

## Example

The following command configures the APN to support PPP context types:

code of 220 (DCH, Unknown PDP address or PDP type).

pdp-type ppp

## psm

|                    | This command is used to configure UE Power Saving Mode parameters.                                                                                                    |  |
|--------------------|----------------------------------------------------------------------------------------------------|--|
| Product            | - MME                                                                                                    |  |
| Privilege          | Security Administrator, Administrator                                                                                                    |  |
| Command Modes      | Exec > Global Configuration > Call Control Profile Configuration                                                                                                    |  |
|                    | configure > call-control-profile profile_name                                                                                                    |  |
|                    | Entering the above command sequence results in the following prompt:                                                                                                    |  |
|                    | [local] <i>host_name</i> (config-call-control-profile- <i>profile_name</i> )#                                                                                                    |  |
| Syntax Description | <pre>[remove] psm {ue-requested [dl-buf-duration [packet-count packet_value ]]  t3324-timeout t3324_value t3412-extended-timeout t3412_ext_value [dl-buf-duration [packet-count packet_value ]]}</pre> |  |
|                    | remove                                                                                                    |  |
|                    | The <b>remove</b> keyword deletes the existing power saving mode configuration.                                                                                                    |  |
|                    | ue-requested                                                                                                    |  |
|                    | Use this keyword when UE requested values for Active and Extended Periodic timers are to be accepted.                                                                                                  |  |
|                    | t3324-timeout <i>t3324_value</i>                                                                                                    |  |
|                    | Use this keyword to configure the T3324 active timer value.                                                                                                    |  |
|                    | 12271 walks                                                                                                    |  |

t3324\_value

The T3324 active timer is an integer value in the range 0 up to 11160 seconds.

## t3412-extended-timeout t3412\_ext\_value

Use this keyword to configure the t3412 Extended timer value.

t3412\_ext\_value

The T3412 extended timer is an integer value in the range 0 up to 35712000 seconds.

### dl-buf-duration

Use this keyword to Send Downlink Buffer Duration in DDN ACK when unable to page UE.

## packet-count packet\_value

Use this keyword to send 'DL Buffering Suggested Packet Count' in DDN ACK when unable to page UE.

packet\_value

The *packet\_value* is an integer value from 0 up to 65535.

## **Usage Guidelines**

Use this CLI command to configure the T3324 active and T3412 extended timers. The CLI also provides an option to either accept UE requested values or HSS subscribed values or MME configured values for these timers. This command is used to configure either to send or not send the Downlink Buffer Duration in DDN Ack, the DDN Ack Optional IE "Downlink Suggested Packet Count". The CLI option **dl-buf-duration** [ **packet-count** *packet\_value* ] is used to optionally configure either to send or not send the downlink buffer duration in DDN Ack, the DDN Ack Optional IE "Downlink Suggested Packet Count" can also be configured. If this option is not configured locally, the subscription value for **packet-count** is used. The subscription value can be "0", in this case the packet count IE will not be sent for that subscriber even if it is configured locally. If the T3324 active and T3412 extended timers are locally configured these values are always used. If the **psm** command is configured to use the UE requested values for Active and Extended Periodic timers the UE requested values are accepted, but in case if the UE does not request T3412 extended timer, then the value available in subscription data are used for Extended Periodic timer. If the values are not available in the subscription data then the values configured under the MME service are used .

As per latest version of 3GPP TS 24.008, the maximum value of T3412 extended timer can be "320\*31" hours that is "35712000" seconds. Due to MME constraints on timer implementation the T3412 extended timer is restricted to 1050 hours that is "3780000" seconds. However, the nearest usable value of this timer as 3GPP TS 24.008 GPRS Timer 3 is 960 hours (320 \* 3) that is 3456000 seconds.

## Example

Use the following command to enable power saving mode and to accept UE requested values for T3324 and T3412 timers.

## psm ue-requested

Use the following command enable UE power saving mode and provide operator desired values for T3324 and T3412 timers:

psm t3324-timeout 100 t3412-extended-timout 5000

Use the following command to enable PSM and accept UE requested values for T3324 and T3412 timers. This command also specifies the 'DL Buffering Suggested Packet Count' in DDN ACK when unable to page UE.

```
psm ue-requested dl-buf-duration packet-count 100
```

In the following example, PSM is enabled and values of T3324 and T3412 timers are specified along with configuring a packet count in DDN ACK:

psm t3324-timeout 1000 t3412-extended-timeout 5000 dl-buf-duration packet-count 100

## require session ipsecmgr-per-vcpu

|                    | Configures the number of IP Security Manager (ipsecmgr) processes per vCPU.                                                                                        |  |
|--------------------|----------------------------------------------------------------------------------------------------|--|
| Product            | ePDG (VPC-DI platform only)                                                                                                    |  |
| Privilege          | Security Administrator, Administrator                                                                                                    |  |
| Command Modes      | Exec > Global Configuration                                                                                                    |  |
|                    | configure                                                                                                    |  |
|                    | Entering the above command sequence results in the following prompt:                                                                                               |  |
|                    | [local]host_name(config)#                                                                                                    |  |
| Syntax Description | [ default ] require session ipsecmgr-per-vcpu count }                                                                                                    |  |
|                    | default                                                                                                    |  |
|                    | Returns the number of ipsecmgrs per vCPU to the default of 1.                                                                                                    |  |
|                    |                                                                                                    |  |
| Note               | The default value can be adjusted as needed per your call model deployment requirements. Please contact your Sales or Support representative for more information. |  |
|                    | count                                                                                                    |  |
|                    | Sets the number from 1 through 2 of the ipsecmgr processes to be created for each vCPU. Default: 1.                                                                |  |
| Usage Guidelines   | Enables multiple IP Security Manager (ipsecmgr) processes per vCPU.                                                                                                |  |
|                    | Example                                                                                                    |  |
|                    | The following command configures the system to create 2 ipsecmgrs per vCPU:                                                                                        |  |
|                    | require session ipsecmgr-per-vcpu 2                                                                                                    |  |
|                    |                                                                                                    |  |

## require session sessmgr-per-vcpu

Configures the number of Session Manager (sessmgr) processes per vCPU.

Product

All (VPC-DI platform only)

| Privilege  |          | Security Administrator, Administrator                                                                                                    |
|------------|----------|----------------------------------------------------------------------------------------------------|
| Command N  | Aodes    | Exec > Global Configuration                                                                                                    |
|            |          | configure                                                                                                    |
|            |          | Entering the above command sequence results in the following prompt:                                                                                                    |
|            |          | <pre>[local]host_name(config)#</pre>                                                                                                    |
| Syntax Des | cription | [ default ] require session sessmgr-per-vcpu count }                                                                                                    |
|            |          | default                                                                                                    |
|            |          | Returns the number of sessmgrs per vCPU to the default of 1.                                                                                                    |
|            | Â        |                                                                                                    |
|            | Caution  | The default value can be adjusted as needed per your call model deployment requirements. However, the recommendation is to use the default value. To change or adjust the default value, contact your Sales or Support representative. |
|            |          | count                                                                                                    |
|            |          | Sets the number the sessmgr processes to be created for each vCPU. The valid values are 1 and 2. The default value is 1.                                                                                                    |
|            |          | Only for MME/SGSN, the count can go up to 2 for the number of sessmgrs per vCPU.                                                                                                    |
|            |          | All other values are reserved.                                                                                                    |
| Usage Guid | elines   | For applications that are light on CPU usage but heavy on RAM usage, such as Internet of Things (IoT) Gateway, it is more efficient to have multiple session manager (sessmgr) processes per vCPU.                                     |
|            |          | Table 1: vCPU Support per Platform                                                                                                    |

| Platform | vCPU Support                                                                                       |
|----------|----------------------------------------------------------------------------------------------------|
| Gateway  | • For 1 sessmgr process per vCPU, 16 sessmgr processes per Service Function (SF) VM are supported. |
|          | • For 2 sessmgr processes per vCPU, 32 sessmgr processes per SF VM are supported.                  |
| MME/SGSN | For 2 sessmgr processes per vCPU, 56 sessmgr processes per SF VM are supported.                    |

## Example

The following command configures the system to create 2 sessmgrs per vCPU:

```
require session sessmgr-per-vcpu 2
```

I

## scef-service

|                  | This command associates SCEF-service to the Call Control Profile.                                                                                          |
|------------------|----------------------------------------------------------------------------------------------------|
| Product          | MME                                                                                                    |
| Privilege        | Administrator                                                                                                    |
| Command Modes    | Exec > Global Configuration > Call Control Profile Configuration                                                                                           |
|                  | <pre>configure &gt; call-control-profile profile_name</pre>                                                                                                |
|                  | Entering the above command sequence results in the following prompt:                                                                                       |
|                  | <pre>[local]host_name(config-call-control-profile_profile_name) #</pre>                                                                                    |
|                  | Syntax                                                                                                    |
|                  | [ remove ] associate scef-service service_name                                                                                                    |
|                  | remove                                                                                                    |
|                  | This command prefix removes the SCEF association from Call Control Profile.                                                                                |
|                  | associate                                                                                                    |
|                  | This command associates the SCEF service with Call Control Profile.                                                                                        |
|                  | scef-service_name                                                                                                    |
|                  | This command associates SCEF with the call-control-profile, which is identified by a service name. The service name is a string which ranges from 1 to 63. |
| Usage Guidelines | Use this command to associate an SCEF service to the Call Control Profile for Non-IP Data Delivery (NIDD).                                                 |
| scef-serv        | ice                                                                                                    |

This command associates SCEF-service to the MME Service.

| Product       | MME                                                                          |
|---------------|------------------------------------------------------------------------------|
| Privilege     | Administrator                                                                |
| Command Modes | Exec > Global Configuration > Context Configuration > MME Service            |
|               | <pre>configure &gt; context context_name &gt; mme-service service_name</pre> |
|               | Entering the above command sequence results in the following prompt:         |
|               | [ <i>context_name</i> ] <i>host_name</i> (config-mme-service)#               |

 Syntax

 [ remove ] associate scef-service service\_name

 remove

 This command prefix removes the SCEF association from MME Service.

 associate

 This command associates the SCEF service with MME Service.

 scef-serviceservice\_name

 This command associates SCEF with the MME Service, which is identified by a service name. The service name is a string which ranges from 1 to 63.

**Usage Guidelines** 

Use this command to associate an SCEF service to the MME Service for Non-IP Data Delivery (NIDD).

## serving-plmn-rate-control

This command is used to configure the serving PLMN rate control for control plane CIoT optimization. The serving PLMN rate control limits the rate at which UE or PGW/SCEF can send data over the control plane when CP optimization is enabled.

| Product            | MME                                                                                                    |
|--------------------|----------------------------------------------------------------------------------------------------|
| Privilege          | Security Administrator, Administrator                                                                             |
| Command Modes      | Exec > Global Configuration > Call Control Profile Configuration                                                  |
|                    | configure > call-control-profile profile_name                                                                     |
|                    | Entering the above command sequence results in the following prompt:                                              |
|                    | <pre>[local]host_name(config-call-control-profile-profile_name)#</pre>                                            |
| Syntax Description | <pre>serving-plmn-rate-control ul-rate ul_rate_value dl-rate dl_rate_value remove serving-plmn-rate-control</pre> |

## remove

The keyword remove deletes the existing configuration.

## ul-rate ul\_rate\_value

The maximum number of data NAS PDUs the UE can send in uplink path per deci-hour (6 minutes). The uplink rate is an integer from 10 up to 65535. A value of 65535 in this case implies no limit on the number of PDUs the UE can send in the uplink path per deci-hour.

# dl-rate dl\_rate\_valueThe maximum number of data NAS PDUs the PGW/SCEF can send in the downlink path to the UE per<br/>deci-hour (6 minutes). The downlink rate is an integer from 10 up to 65535. A value of 65535 in this case<br/>implies no limit on the number of PDUs the PGW/SCEF can send in the downlink path per deci-hour.Usage GuidelinesThis command configures serving PLMN rate for data over NAS. It limits the rate for data exchange between<br/>UE and the PGW/SCEF while using control plane CIoT optimization. This command is not enabled by default.

## Example

Use the following command to configure the serving PLMN rate for data over NAS, with uplink rate as 35 and downlink rate as 45:

serving-plmn-rate-control ul-rate 35 dl-rate 45

## show card

The output of the **show card table** and **show card information** commands were modified to reflect a new Slot Type.

Service Functions (SFs), Network Functions (NFs), and Application Functions (AFs) are now collectively represented as Function Cards and are grouped under a common Slot Type of "FC" in the output of these commands.

Previously, these cards were represented by the following slot types:

- Service Function: SFC
- Network Function: NFC
- Application Function: AFC

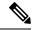

Note

Thie Slot Type designator for the Control Function (CF) virtual card type ,which are always in slots 1 and 2, remains unchanged as "CFC".

The following are examples of the new show card table and show card information command output:

## show card table Example

### show card table

```
1: CFC
           Control Function Virtual Card
                                              Standby
2: CFC
           Control Function Virtual Card
                                              Active
                                                              No
3: FC 2-Port Service Function Virtual Card
                                              Standby
8: FC
      1-Port Network Function Virtual Card
                                              Active
                                                              No
      1-Port Application Func. Virtual Card
9: FC
                                              Active
                                                              No
10:FC 1-Port Service Function Virtual Card
                                              Standby
```

## show card information Example

```
show card information 3
Card 3:
   Slot Type : FC
   Card Type : 2-Port Service Function Virtual Card
   Operational State : Standby
   Desired Mode : Standby
```

## show cloud configuration

Displays the contents of the configuration file.

| Product   | All                                                        |
|-----------|------------------------------------------------------------|
| Privilege | Security Administrator, Administrator, Inspector, Operator |
|           | Mode                                                       |
|           | Exec                                                       |
|           | The following prompt is displayed in the Exec mode:        |
|           | [local]host_name#                                          |
|           | Syntax                                                     |
|           | show cloud configuration                                   |

## Usage

This command dumps the contents of the configuration file to the screen. It displays the configuration file on the config disk or the local flash. Usually the user does not have direct access to these files. The local param file on the flash is defined during the VPC installation and the config disk is usually created by the orchestrator and then attached to the card.

## Example

This command displays the hardware configuration associated with card number 1:

```
show cloud configuration
```

## show cloud hardware

All

Displays the hardware configuration for each card or a specific card.

**Product** 

Privilege Security Administrator, Administrator, Inspector, Operator

### Mode

Exec

The following prompt is displayed in the Exec mode:

[local]host\_name#

## Syntax

show cloud hardware card number

## card\_number

Specifies the number of the card for which to display information.

## Usage

Displays the configuration of the underlying VM hardware for a specific card or all cards in the VPC. It provides information regarding the configured vCPU, memory size, huge page size, crypto hardware and the NIC.

## Example

This command displays the hardware configuration associated with card number 1:

show cloud hardware 1

## show cloud hardware optimum

Displays the optimum hardware configuration of the hardware parameters listed to achieve highest throughput.

Product

**Privilege** 

Security Administrator, Administrator, Inspector, Operator

## Mode

All

Exec

The following prompt is displayed in the Exec mode:

[local]host name#

## Syntax

show cloud hardware optimum

### Usage

Displays the optimum configuration of the underlying VM hardware according to the available parameters. It provides information regarding the configured vCPU, memory size, huge page size, crypto hardware and the NIC.

## Example

This command displays the optimum hardware configuration for the associated VM hardware:

show cloud hardware optimum

## show cloud hardware test

Compares the current hardware configuration for each card or a specific card against the optimum settings.

Product Privilege

Security Administrator, Administrator, Inspector, Operator

## Mode

All

Exec

The following prompt is displayed in the Exec mode:

[local]host\_name#

## **Syntax**

show cloud hardware test card number

## card\_number

Specifies the number of the card for which to display information.

## Usage

Compares the configuration of the underlying VM hardware of a specific card or all cards in the VPC to the optimum configuration. It provides information regarding the configured vCPU, memory size, huge page size, crypto hardware and the NIC and indicates the optimum values for each parameter.

## Example

This command displays the hardware configuration associated with card number 1:

```
show cloud hardware test 1
```

## show cloud monitor

All

Displays VPC-DI network latency and packet loss statistics for all cards or a specific card in the VPC.

Product

Privilege Security Administrator, Administrator, Inspector, Operator

I

| Command Modes      | Exec                                                                                                    |
|--------------------|----------------------------------------------------------------------------------------------------|
|                    | The following prompt is displayed in the Exec mode:                                                                                                    |
|                    | [local]host_name#                                                                                                    |
| Syntax Description | <pre>show cloud monitor di-network {detail   summary} card_number</pre>                                                                                                    |
|                    | detail                                                                                                    |
|                    | Displays detailed information about the VPC-DI network.                                                                                                    |
|                    | summary                                                                                                    |
|                    | Displays summary information about the VPC-DI network.                                                                                                    |
|                    | card_number                                                                                                    |
|                    | Specifies the number of the card for which to display information.                                                                                                    |
| Usage Guidelines   | Displays the configuration of the underlying VM hardware for a specific card or all cards in the VPC. It provides information regarding the configured vCPU, memory size, huge page size, crypto hardware and the NIC. |

## Example

This command displays summary monitored statistics for VPC-DI network communications from and to the third card in the VPC. The display shows the test packet loss rate for the past five minutes and past 60 minutes. If the rate is larger than 1%, the health status is marked as "Bad".

```
show cloud monitor di-network summary 3
```

| Card 3 | Test Resul | ts:      |           |
|--------|------------|----------|-----------|
| ToCard | Health     | 5MinLoss | 60MinLoss |
| 1      | Good       | 0.0%     | 0.0%      |
| 2      | Good       | 0.0%     | 0.0%      |
| 4      | Bad        | 6.32%    | 5.36%     |
| 5      | Good       | 0.0%     | 0.0%      |
| 6      | Good       | 0.0%     | 0.0%      |

## show scef-service statistics

Displays SCEF Service configuration and status information.

| Product       | MME                                                        |
|---------------|------------------------------------------------------------|
| Privilege     | Security Administrator, Administrator, Operator, Inspector |
| Command Modes | Exec                                                       |
|               | The following prompt is displayed in the Exec mode:        |
|               | [local] <i>host_name</i> #                                 |

| Syntax Description | <pre>show scef-service statistics { all   name service_name   summary }</pre>                                    |
|--------------------|----------------------------------------------------------------------------------------------------|
|                    | all                                                                                                    |
|                    | Displays all available configuration and status information for all SCEF Services.                               |
|                    | name service_name                                                                                                |
|                    | Displays all status information for a specified SCEF service name.                                               |
|                    | summary                                                                                                    |
|                    | Displays the summary of the available SCEF service statistics.                                                   |
| Usage Guidelines   | Use this command to display SCEF service information and its statistics.                                         |
|                    | Example                                                                                                    |
|                    | The following command displays all SCEF service statistics:                                                      |
|                    | show scef-service statistics all                                                                                 |
|                    | The following command displays information for an SCEF service configuration with the service name <i>Test</i> : |
|                    | show scef-service statistics name Test                                                                           |
| c <b>í</b> r       |                                                                                                    |
| Important          | Output descriptions for commands are available in the Statistics and Counters Reference.                         |

## show system ssh key status

Displays the fingerprint of the current internal SSH key in use, the source of where the key was found, and the SSH status of all online VMs.

| Product            | VPC-DI                                                                                                    |
|--------------------|----------------------------------------------------------------------------------------------------|
| Privilege          | Security Administrator, Administrator, Operator                                                                         |
| Command Modes      | Exec                                                                                                    |
|                    | The following prompt is displayed in the Exec mode:                                                                     |
|                    | [local]host_name#                                                                                                    |
| Syntax Description | <pre>show system ssh key status [   { grep grep_options   more } ]</pre>                                                |
|                    | { grep <i>grep_options</i>   more }                                                                                     |
|                    | Pipes (sends) the output of the command to the command specified. You must specify a command t the output will be sent. |

to which

For details on the usage of the **grep** and **more** commands, refer to the *Regulating a Command's Output* section of the *Command Line Interface Overview* chapter.

**Usage Guidelines** 

This command displays information about the SSH keys used for internal communication between all component VMs in a VPC-DI system, such as for remote command execution and file transfers.

## system packet-dump

Initiates a packet dump on an SF or CF card in a VPC-DI system.

| Product            | All                                                                                                    |
|--------------------|----------------------------------------------------------------------------------------------------|
| Privilege          | Security Administrator, Administrator                                                                                                    |
| Command Modes      | Exec                                                                                                    |
|                    | The following prompt is displayed in the Exec mode:                                                                                                    |
|                    | [local]host_name#                                                                                                    |
| Syntax Description | <pre>system packet-dump { di-net card slot_num   port service_port } [ bond { a       b }   direction { both-rxtx   rx   rxtx   tx }   duration seconds       packet-type { ipv4   ipv6 }   pcapfile-size size   pcapfile-split-val     value   protocol { icmpv4   icmpv6   tcp   udp }   to file filename ]</pre> |
|                    | di-net card <i>slot_num</i>                                                                                                    |
|                    | Specifies the card from 1 through <i>n</i> .                                                                                                    |
|                    | port <i>card_port/port_num</i>                                                                                                    |

Specifies the ethernet interface based on the card number from 1 through n and port number from 1 through 50, for example 3/1.

## bond { a | b }

Specifies a slave for bonded interfaces.

## direction { both-rxtx | rx | rxtx | tx }

Specifies a filter for the direction of the packets to capture, either receive (**rx**), transmit (**tx**), or both (**rxtx**). Use the **both-rxtx** option to capture both receive and transmit, but output each to separate files.

## duration seconds

Specifies the number of seconds from 1 through 600 for the packet dump. Default: 5 seconds

## packet-type { ipv4 | ipv6 }

Specifies a filter for the type of the packets to capture, either ipv4 or ipv6.

L

|                  | <b>pcapfile-size</b> <i>size</i><br>Specifies the maximum size for each packet capture (pcap) file from 10 to 800 megabytes. Default: 10 megabytes.         |
|------------------|----------------------------------------------------------------------------------------------------|
|                  | <b>pcapfile-split-val</b> <i>value</i><br>Specifies the number of pcap files to generate for a given capture from 0 to 10. Default: 0 (do not split files). |
|                  | protocol { icmpv6   tcp   udp }                                                                                                    |
|                  | Specifies a filter for the protocol of the packets to capture, either icmpv4, icmpv6, tcp, or udp.                                                          |
|                  | to file { /flash   /hd-raid   /cdrom1   /sftp } [/directory]/ <i>filename</i>                                                                               |
|                  | Specifies the output location and filename.                                                                                                    |
| Usage Guidelines | Use this command to perform packet captures to troubleshoot issues within a VPC-DI deployment.                                                              |
|                  | Example                                                                                                    |

The following command initiates a packet dump on card in slot 7, port 1, and output the dump to a file stored locally at /flash/example7-1.pcap

system packet-dump port 7/1 to file /flash/example7-1.pcap

## system ping

Initiates a ping test on the internal network between two VMs within the VPC-DI system.

| Product            | VPC-DI                                                                                              |
|--------------------|----------------------------------------------------------------------------------------------------|
| Privilege          | Security Administrator, Administrator                                                               |
| Command Modes      | Exec                                                                                                |
|                    | The following prompt is displayed in the Exec mode:                                                 |
|                    | [local]host_name#                                                                                   |
| Syntax Description | <pre>system ping from card slot_num to card slot_num [ count number_of_packets   size bytes ]</pre> |

## from card *slot\_num*

Specifies the card slot number from 1 through n from which the ping test originates.

## to card *slot\_num*

Specifies the destination card slot number from 1 through *n*.

|                  | count <i>number_of_packets</i>                                                                         |
|------------------|----------------------------------------------------------------------------------------------------|
|                  | Sets the number of ping packets from 1 through 10000 to be sent. Default: 5 packets                    |
|                  | size bytes<br>Sets the size of the ICMP Datagram in bytes from 40 to 18432. Default: 56                |
| Usage Guidelines | Use this command to perform ping tests to troubleshoot connectivity issues within a VPC-DI deployment. |
|                  | Example                                                                                                |

The following command initiates a ping test of 1000 packets from the card in slot 1 to the card in slot 9:

system ping from card 1 to card 9 count 1000

## system ssh

Manages the persistent ssh user keys used for the internal ssh sessions between cards (VMs) in a VPC-DI system.

| Product            | VPC-DI                                                                                                    |
|--------------------|----------------------------------------------------------------------------------------------------|
| Privilege          | Security Administrator                                                                                                    |
| Command Modes      | Exec                                                                                                    |
|                    | The following prompt is displayed in the Exec mode:                                                                                                    |
|                    | [local]host_name#                                                                                                    |
| Syntax Description | system ssh key { copy boot1 to card <pre>slot_num</pre>   create boot1 }                                                                                                    |
|                    | <pre>no system ssh key boot1 { all   card slot_num }</pre>                                                                                                    |
|                    | no system ssh key boot1 { all   card <i>slot_num</i> }                                                                                                    |
|                    | Deletes the persistent ssh keys on a specific card or all cards in the VPC-DI system. Deletion of keys may be used to purge a VM of the persistent keys or prepare the system for using a different distribution method (ESC, OpenStack, attached ISO). |
|                    | • all : Deletes the ssh keys on all cards in the VPC-DI system.                                                                                                    |
|                    | • card <i>slot_num</i> : Deletes the ssh keys on the card specified by <i>slot_num</i> .                                                                                                    |
|                    |                                                                                                    |

Note

This command does not affect the VM until it is rebooted. It will continue to use the active key found during its boot.

## copy boot1 to card *slot\_num*

Transfers the persistent ssh keys (both public and private) in /boot1 on the active CF to another VM. That VM must be in a state to accept it by a user with console access placing it in receiver mode during its failed boot.

## create boot1

Creates new persistent ssh keys (both public and private) and stores it in /boot1 on the active CF.

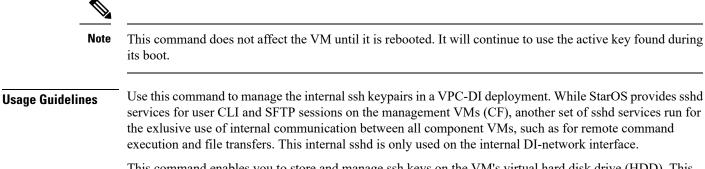

This command enables you to store and manage ssh keys on the VM's virtual hard disk drive (HDD). This provides an alternate option for storing ssh keypairs besides the other methods such as Cisco Elastic Services Controller (ESC), OpenStack, or a directly attached ISO. The /boot1 partition is only accessible by a security administrator.

Use the **show system ssh key status** command to display the fingerprint of the current public key in use, the origin of where the key was found, and the status of all online VMs.

## Example

The following command copies the ssh keypairs from the active CF to the card in slot 12

```
system ssh key copy boot1 to card 12
```

## tunnel udpip

Configures UDP-IPv4 or UDP-IPv6 tunneling parameters between the P-GW and an external application server for the APN.

| Product       | P-GW                                                                    |
|---------------|-------------------------------------------------------------------------|
|               | S-GW                                                                    |
| Privilege     | Security Administrator, Administrator                                   |
| Command Modes | Exec > Global Configuration > Context Configuration > APN Configuration |
|               | <pre>configure &gt; context context_name &gt; apn apn_name</pre>        |
|               | Entering the above command sequence results in the following prompt:    |
|               | [context name]host name(config-apn)#                                    |

| Syntax Description | <pre>tunnel udpip peer-address peer_address peer-port peer_udp_port [ local-port<br/>local_udp_port ]<br/>no tunnel udpip</pre> |
|--------------------|----------------------------------------------------------------------------------------------------|
|                    | no                                                                                                    |
|                    | Disables UDP-IPv4 or UDP-IPv6 tunneling for the APN.                                                                            |
|                    | peer-address <i>peer_address</i>                                                                                                |
|                    | Specifies the Peer address for the tunnel.                                                                                      |
|                    | peer_address must be expressed in dotted-decimal notation.                                                                      |
|                    | peer-port <i>peer_udp_port</i>                                                                                                  |
|                    | Specifies the port number of the peer for the tunnel.                                                                           |
|                    | <i>peer_udp_port</i> must be expressed in dotted-decimal notation.                                                              |
|                    | local-port <i>local_udp_port</i>                                                                                                |
|                    | Specifies the local UDP port number.                                                                                            |
|                    | Default: 49152                                                                                                    |
| Usage Guidelines   | For local and peer UDP port number, it is recommended to use unregistered port number with IANA.                                |
|                    | This CLI command takes effect during new subscriber call creation on S5/S8 interface to the APN.                                |
|                    | Example                                                                                                    |

The following command configures the system to encapsulate subscriber traffic using UDP-IPv4 and tunnel it from a locally assigned IP address with port number 49152 to an external application server with an IP address of 192.168.1.100 on peer UDP port 11220:

tunnel udpip peer-address 192.168.1.100 peer-port 11220 local-port 49152